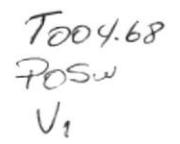

### ESCUELA SUPERIOR POLITÉCNICA DEL LITORAL

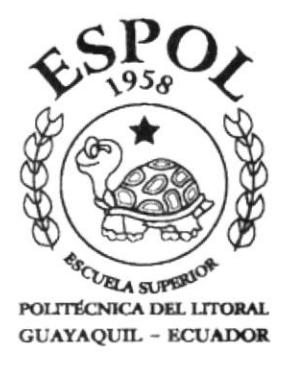

### PROGRAMA DE TECNOLOGÍA EN COMPUTACIÓN

### **TESIS DE GRADO**

### PREVIA A LA OBTENCIÓN DEL TÍTULO DE: TECNÓLOGO EN DISEÑO GRAFICO Y PUBLICITARIO

**TEMA:** PÁGINA WEB DEL COLEGIO MILITAR "EUGENIO ESPEJO"

### MANUAL DE MEMORIA DE DISEÑO

**AUTOR:** PEDRO LUIS POSLIGUA VITERI

**DIRECTOR DE TESIS:** ANL. ALEX ESPINOZA CÁRDENAS.

AÑO 2001

Agradezco a mi madre que es mi inspiración, a mis hermanas que son mi energía y finalmente a mi padre que formo mi carácter

 $\mathbf{v}$ 

 $\mathscr{O}$ 

A mi familia que es lo mas importante en el mundo, a mis amigos que han sabido estar en los momentos dificiles y a Dios.

 $\label{eq:2.1} \begin{array}{c} \left\langle \frac{\partial \phi}{\partial x} \right\rangle = \frac{1}{\sqrt{2}} \left\langle \frac{\partial \phi}{\partial x} \right\rangle = \frac{1}{\sqrt{2}} \left\langle \frac{\partial \phi}{\partial x} \right\rangle = \frac{1}{\sqrt{2}} \left\langle \frac{\partial \phi}{\partial x} \right\rangle = \frac{1}{\sqrt{2}} \left\langle \frac{\partial \phi}{\partial x} \right\rangle = \frac{1}{\sqrt{2}} \left\langle \frac{\partial \phi}{\partial x} \right\rangle = \frac{1}{\sqrt{2}} \left\langle \frac{\partial \phi}{\partial x} \right\rangle = \frac{1$ 

I

" La responsabilidad por los hechos, ideas y doctrinas. expuestas en esta Tesis de Grado, nos corresponde exclusivamente; y el patrimonio intelectual de la misma, al PROTCOM (Programa de Tecnología en Computación) de la Escuela Superior Politécnica del Litoral"

(Reglamento de exámenes y titulos profesionales de la ESPOL)

 $\begin{pmatrix} 1 & 1 \\ 1 & 1 \end{pmatrix}$ 

Anl. Alex Espinoza Cárdenas

Toboat shoot

Pedro Luis Posligua Viteri

### **CAPÍTULO 1**

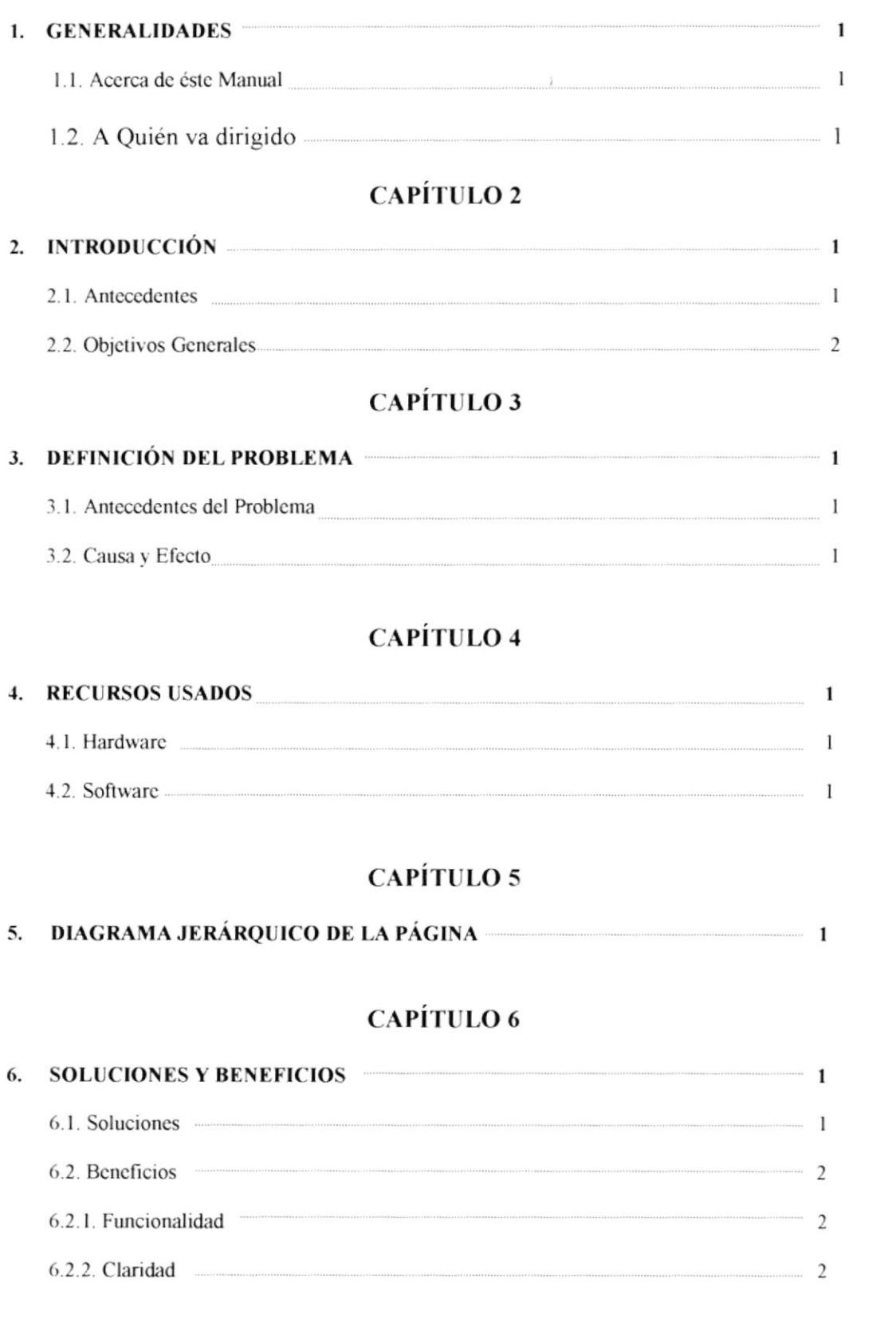

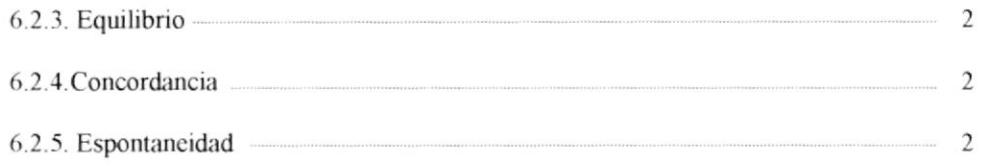

### **CAPÍTULO 7**

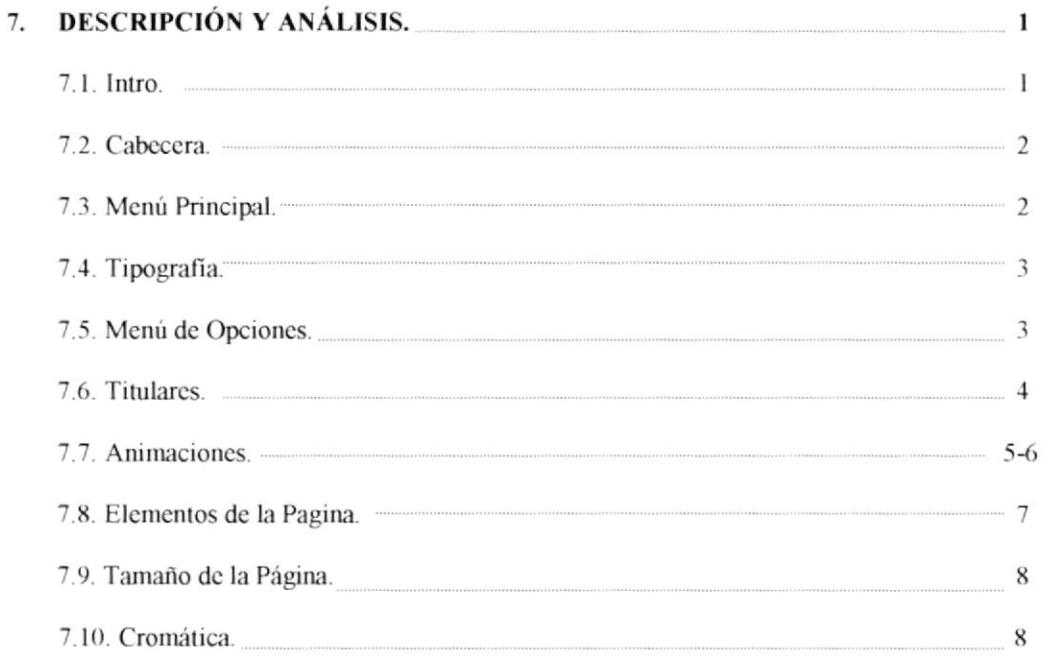

 $\lambda$ 

 $\frac{\omega}{\omega}$ 

### **CAPÍTULO 8**

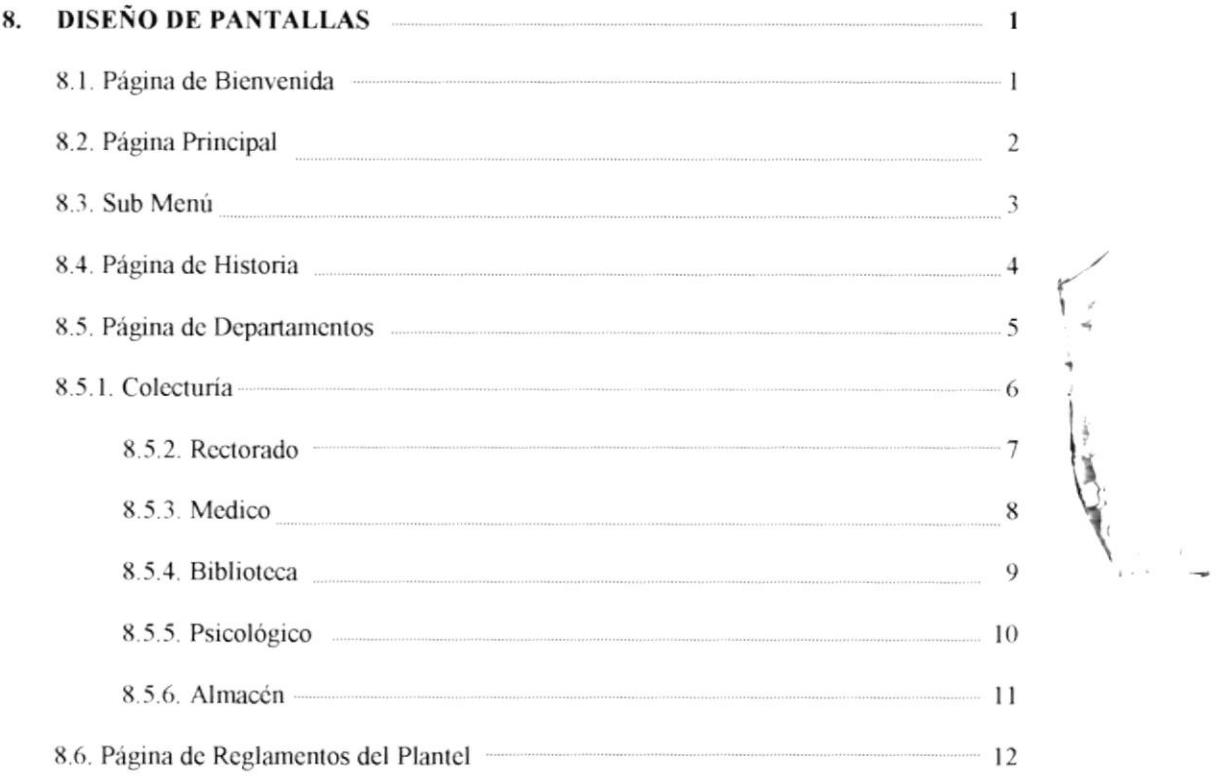

 $\overline{\epsilon}$ 

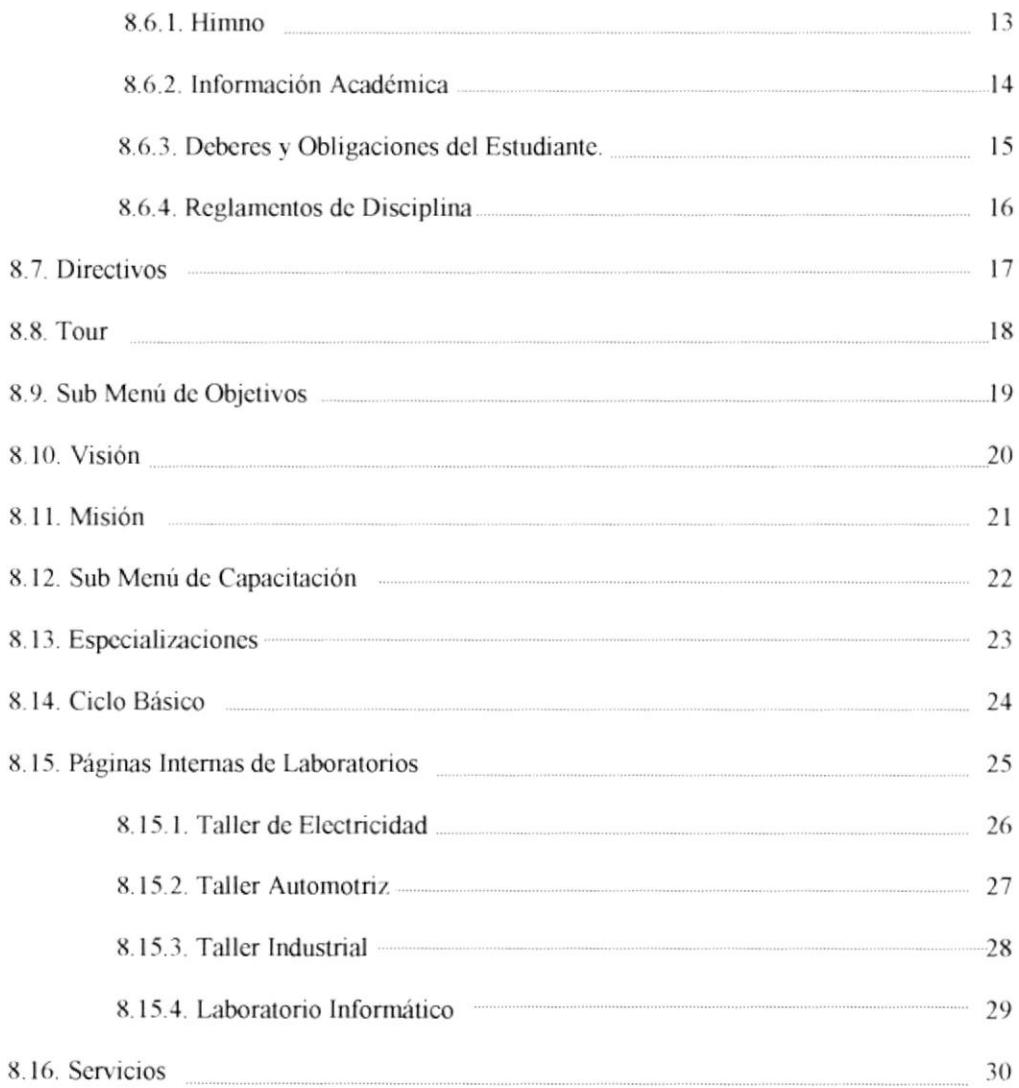

# Generalidades

El presente sustenta todo el procedimiento gráfico de la página Web del Colegio Militar Eugenio Espejo (C.M.E.E.), en el que se detallara el funcionamiento de la misma, tomando en consideración los conceptos básicos de tipografía, Cromatografía y diseño estructural.

Además, este manual será de utilidad para futuros cambios y servirá de base para el mantenimiento del diseño visual de la pagina.

- A todos los interesados sean o no profesionales de la rama gráfica y al publico en general que desee conocer las estructuras empleadas en el desarrollo de la pagina Web del
- A los futuros encargados de la actualización de la pagina, los cuales deberán tener un conocimiento amplio de los parámetros requeridos en el diseño.
- A aquellas personas que revisaran y calificaran este Manual. ÷

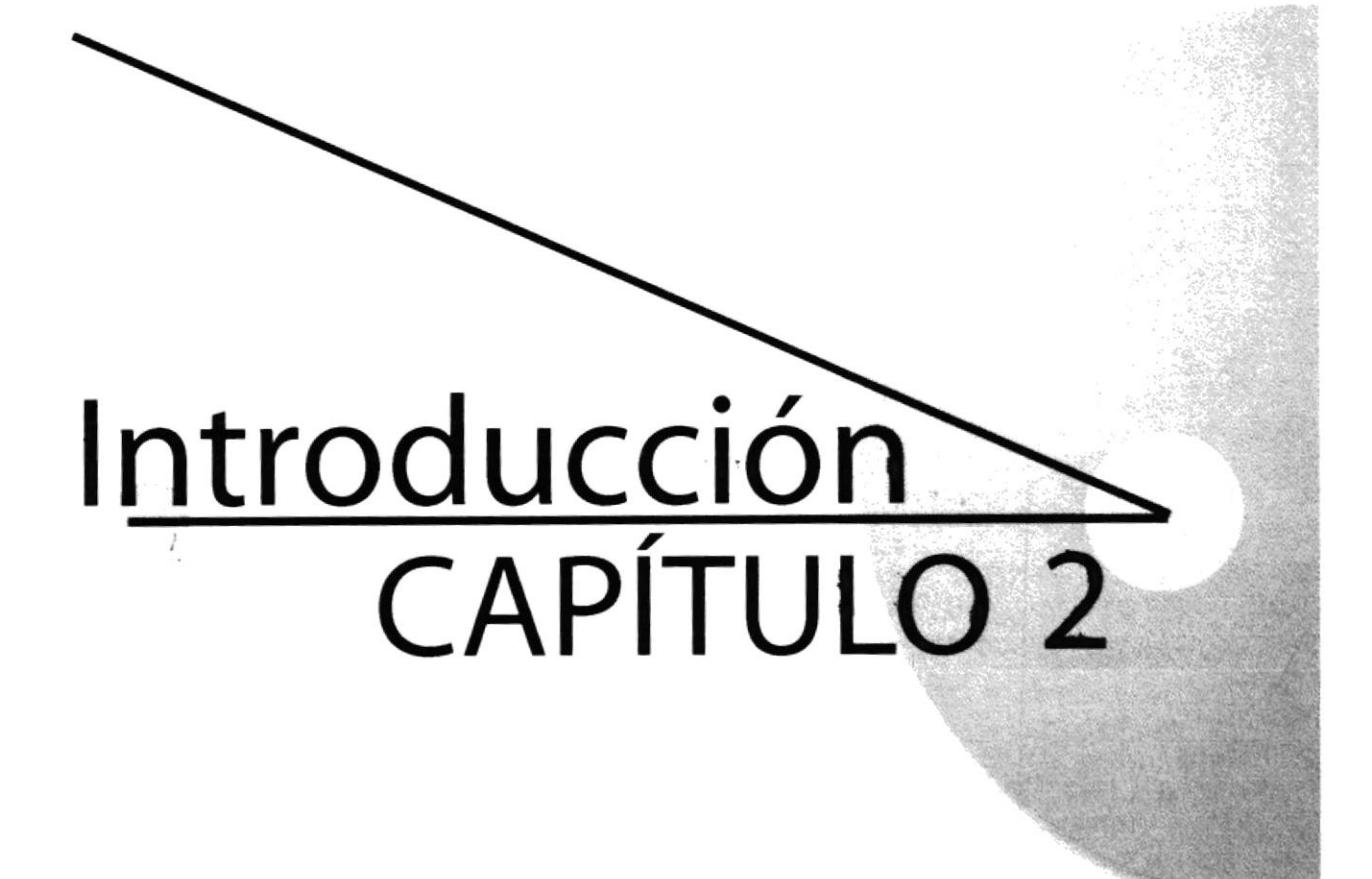

Hoy en dia el uso de la computadora es importante, las generaciones pasan y la tecnología avanza, dentro de la tecnología, encontramos el Internet como una herramienta fundamental en a búsqueda de información rápida y efectiva.

El profesional de la rama gráfica deberá estar comprometido con cada nuevo desarrollo para procurar una eficiencia comunicacional y actualizarse dentro de su campo de trabajo.

En conclusión, el desarrollo de la pagina esta dado en base información fresca sobre el diseño. la utilización de software que me permitió tener como resultado, un sitio Web claro y funcional en el que la espontaneidad, cromática y tipografia dan énfasis a la pagina.

En el año 1950 se fundan casas maternales en las distintas unidades militares del pais, con la finalidad de acoger niños de tierna edad y ayudarlos en su formación Psico - Social.

17 de Junio de 1957 Directora. Sra. Clara Jácome. Se inició con las secciones de l<sup>o</sup>,  $2^{\circ}$  y  $3^{\circ}$  de jardín de infantes, con los niños que eran hijos de militares de las unidades "Atahualpa" de Salinas y "Marañón" de La Libertad, Ilevando el nombre del más ilustre de los hombres ecuatorianos "EUGENIO DE SANTA CRUZ Y ESPEJO". En 1967 dirige la dirección cae en manos de la profesora Guillermina de Flores avanzando hasta el 2do grado de primaria.

En 1975 el Ministerio de Defensa crea Escuelas primarias en algunos lugares del pais y esta casa matemal, pasa a funcionar como escuela primaria. Avizorándose nuevos horizontes para Ia Juventud estudiosa de este pequeño rincón de la patria. Director. Mario Tufiño.

En 1981, se consigue del Presidente de la República Abg. Jaime Roldós Aguilera la nueva construcción de la escuela primaria del Ejército "Eugenio Espejo"

En Mayo 1987 Director. Lcdo. Fernando Guerra. Se dota de laboratorio de física y la implementación de los talleres en cada una de las especialidades. DINACE construyó aulas - talleres y sala auditórium.

### En 1989

Dirección Lcdo. Pacífico Reyes Mora. Se construyó nuevas baterías sanitarias, aulas, departamento de inspección y orientación.

- Permitir al colegio C.M.E.E. tener un vinculo con la comunidad virtual, de esta ÷, manera dar a conocer sus servicios y ventajas.
- Dar a conocer a los alumnos del colegio los proyectos que se están llevando a u. cabo para su beneficio.
- Atraer al publico en general, no solamente a los alumnos y padres, para que  $\omega$ puedan ver las ventajas del C.M.E.E.
- Desarrollar una comunicación efectiva con el Usuario.  $\overline{\phantom{a}}$

### Definición del Problema

Como proyecto de graduación de Diseño Gráfico y análisis de Sistema el 15 de octubre del 2001, se inicia el proyecto de pagina Web del C.M.E.E. ya que se necesita una nueva imagen del colegio para encarar los desafíos del nuevo Milenio.

### **CAUSA**

Carencia de página Web

 $\frac{3}{2} \frac{1}{2} \qquad \qquad \alpha \qquad \qquad \frac{1}{2} \qquad \alpha \leq \frac{1}{2} \alpha$ 

### **EFECTO** Provoca una sensación de incredibilidad ante el alumnado y padres de familia ya que todos los colegios militares en este momento poseen una entidad gráfica en el Internet.

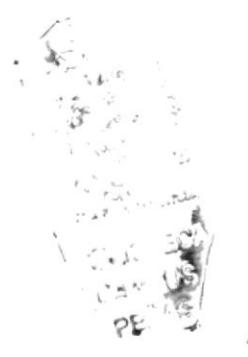

# Recursos Usados

- Computadora PC con un procesador AMD ATHLOM de 1300 MHz, provisto  $\overline{a}$ con 512 Mb de memoria RAM tipo DDR y un disco duro de 60 Gb.
- Escáner ACER, modelo ScanPrisa 640P. u,
- Una cámara digital prestada por UDG.  $\overline{a}$
- CD-RW creative.  $\overline{a}$

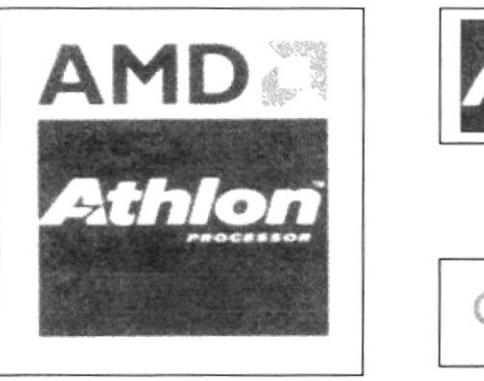

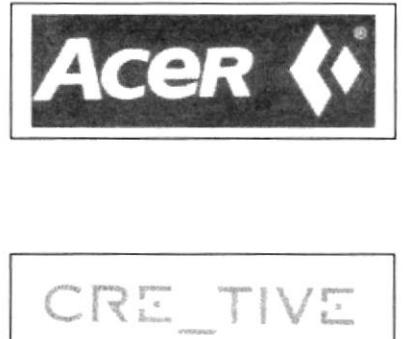

- Sistema Operativo Windows 98.
- Programa Adobe Photoshop 6.0.

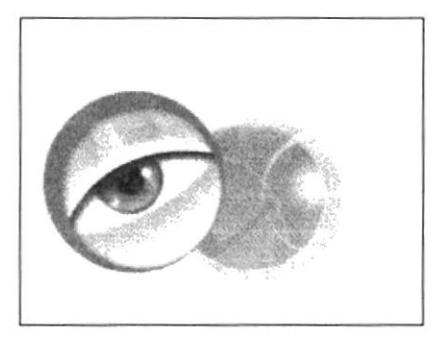

### Jerárquia de la Página

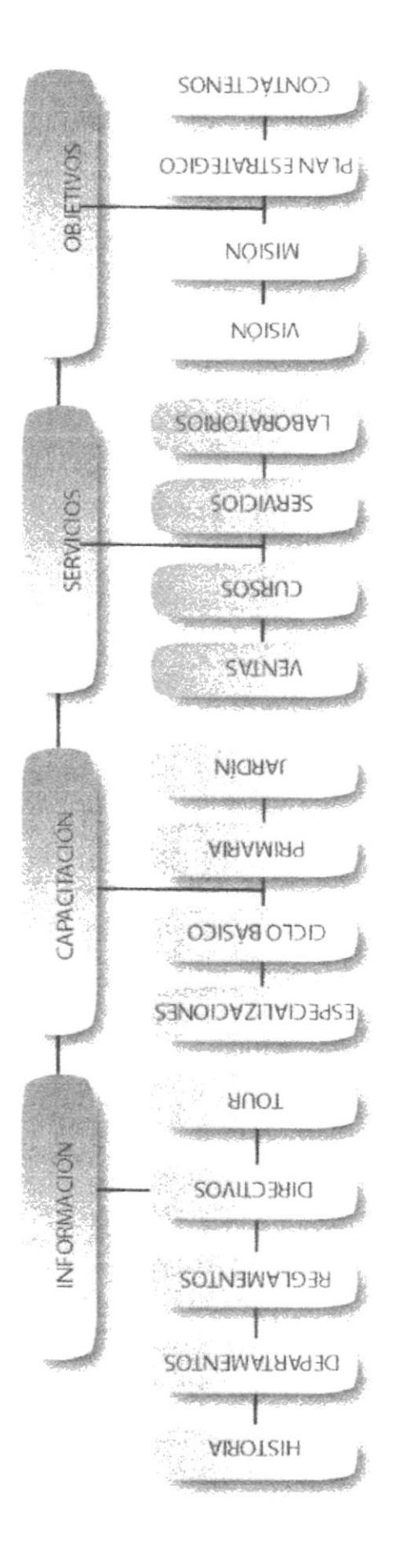

# Soluciones y Beneficios

- a. Las piezas gráficas son originales, Collages con fotografías de los estudiantes; iconos; botones, etc... todos ellos relacionados con el colegio.
- b. la tipografía usada tiene serifas para denotar que la academia es una institución seria; pero se le da un toque dinámico con efectos en la tipografia, pues va a ser visitado principalmente por sus jóvenes estudiantes.
- f En cuanto a la diagramación todo se ha concebido verticalmente; en el lado izquierdo encontramos el Menú Principal, el cual siempre se va a mantener presente en el sitio Web, para que el usuario no se pierda al navegar y tenga a su disposición Ias páginas siguientes.
- d. El diseño de la página mantiene una resolución de 755 x 500 pixeles ideal para posicionarse perfectamente en el Browser.
- e. Se retoco una imagen del colegio en la pagina principal para mostrar al visitante las instalaciones impecables del colegio.
- f. Se opto por trabajar la página con los colores principales del colegio y las fuerzas armadas. y son el verde, amarillo, negro y café; en pequeñas proporciones se usaron otros colores que forman parte de la gamma de colores mencionados anteriormente.

### 6.2.1. Funcionalidad.

Los parámetros usados son precisos y puntuales, la pagina puede ser explorada y leída eficazmente por el usuario.

### 6.2.2. Claridad.

El fondo de la pantalla es blanco; el blanco connota las cualidades positivas del C.M.E.E. y contribuye a la claridad de la pagina. De igual manera, la diagramación es clara, fácil de entender, y ordenada, armonizando con los colores.

### 6.2.3 Equilibrio.

Toda la página se da armoniosamente, se utilizo el espacio de la mejor manera sin aglomerar texto imágenes a fin de rellenar espacios, m{as bien los colores y formas de la estructura ayudan a la captación inmediata por parte del usuario.

### 6.2.4. Concordancia.

Las piezas gráficas fueron dadas a nivel cromático y estructural. Esto le facilita al usuario su decodificación.

### 6.2.5. Espontaneidad.

Las piezas gráficas utilizadas, fueron creadas a partir de objetos relacionados con el objeto como por ejemplo los botones del Menú Principal son el escudo del colegio así como los colores, que son los representativo del colegio.

En resumen los beneficios son innumerables, y lo que se busca principalmente es atraer a los estudiantes y porque no a los padres de familia que toman la decisión de educar a sus hijos en una buena institución.

## Descripción y análisis

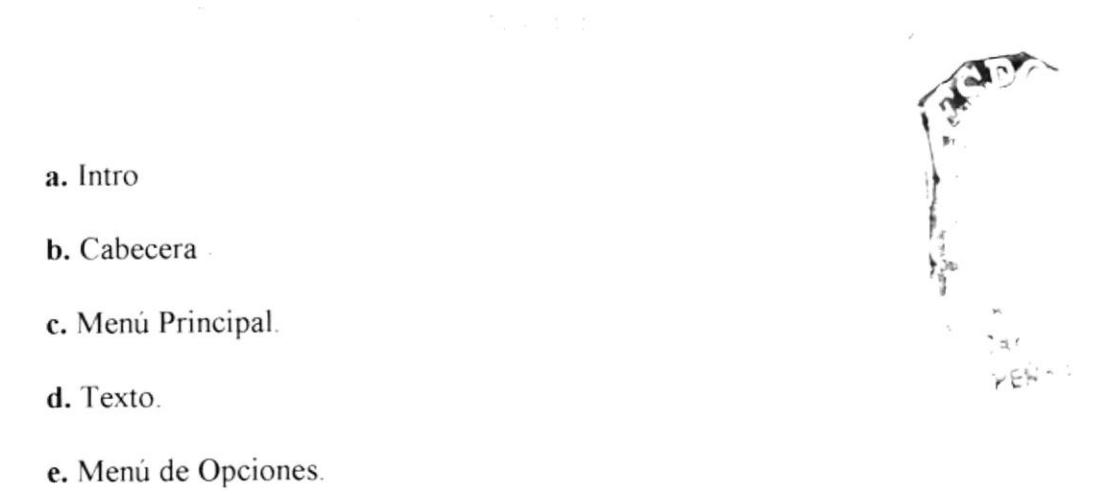

f. Titulares.

El intro es la parte inicial de la página Web dotada de una animación realizada en Anfy Team y con el mensaje bienvenido a la página Web del C.M.E.E. esta se mantiene por unos segundos hasta que la página completa se carga.

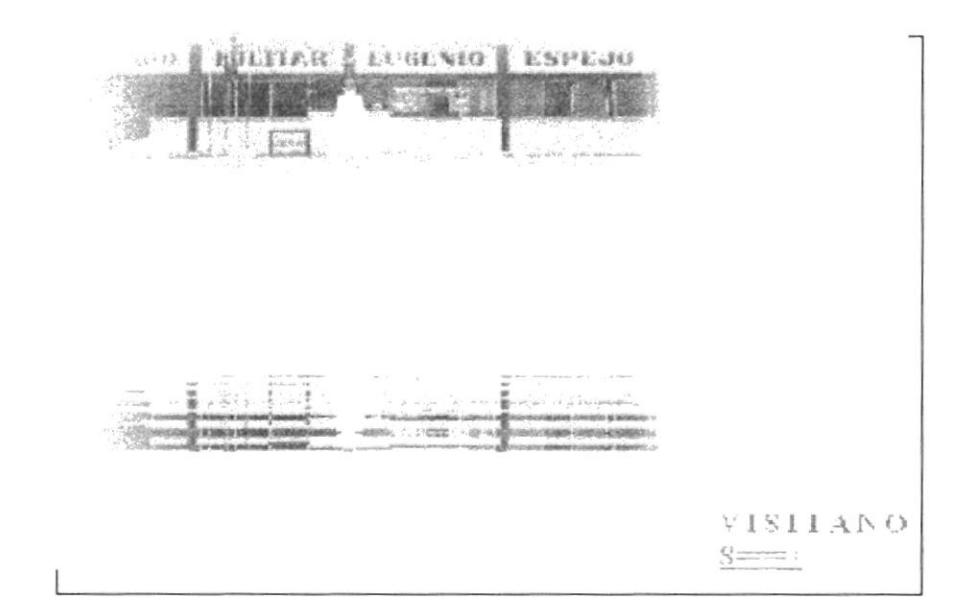

La Cabecera forma parte de cada una de las páginas realizadas. Tiene un banner correspondiente al colegio con el lema de Solo Venciéndote Vencerás.

Se lo ubico en la parte superior de manera que el usuario recepte la identidad de la institución y sea fácil su visualización.

Al ingresar al sitio Web lo encontraremos de manera permanente del lado izquierdo de la pantalla.

Se visualizarán los Botones de Información, Capacitación, Objetivos y servicios

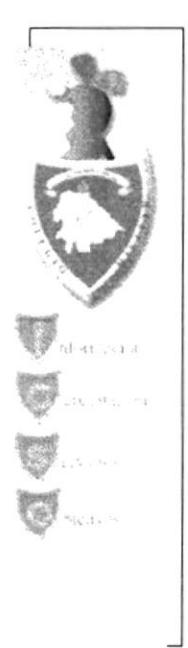

Menú Principal

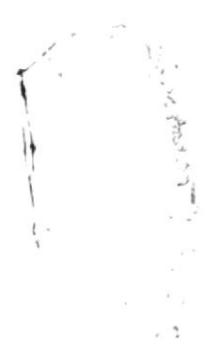

La tipografía utilizada es Times New Roman, y Arial para el texto informativo, son utilizadas en todas las páginas.

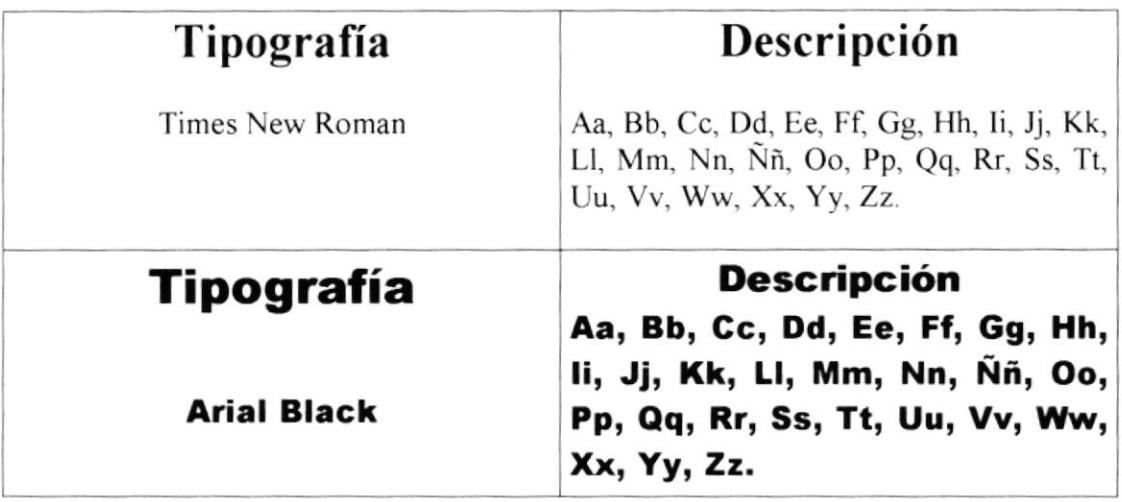

El texto tanto en las Opciones como en las Sub-opciones, se lo trabajo en mayúsculas y minúsculas, para darle una connotación de juventud a la página.

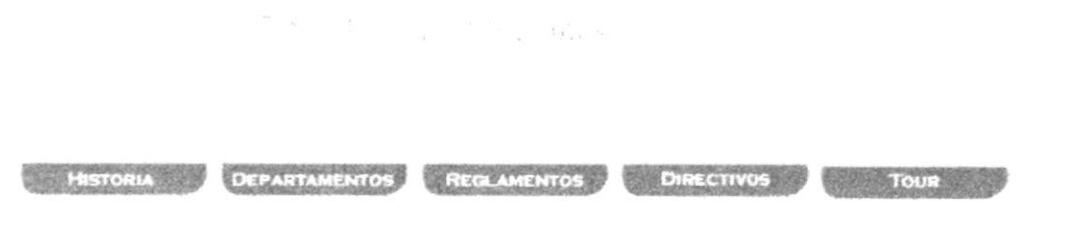

Sub-Menú

El menú de opciones o Sub-menú se encuentra en el frame derecho de la pagina Web y en esta parte se despliegan todas los temas del menú principal.

La tipografía para estos botones es una Arial Black de 12 pts, los botones constan de un color azul de fondo con filos amarillos lo cual connota el escudo del colegio.

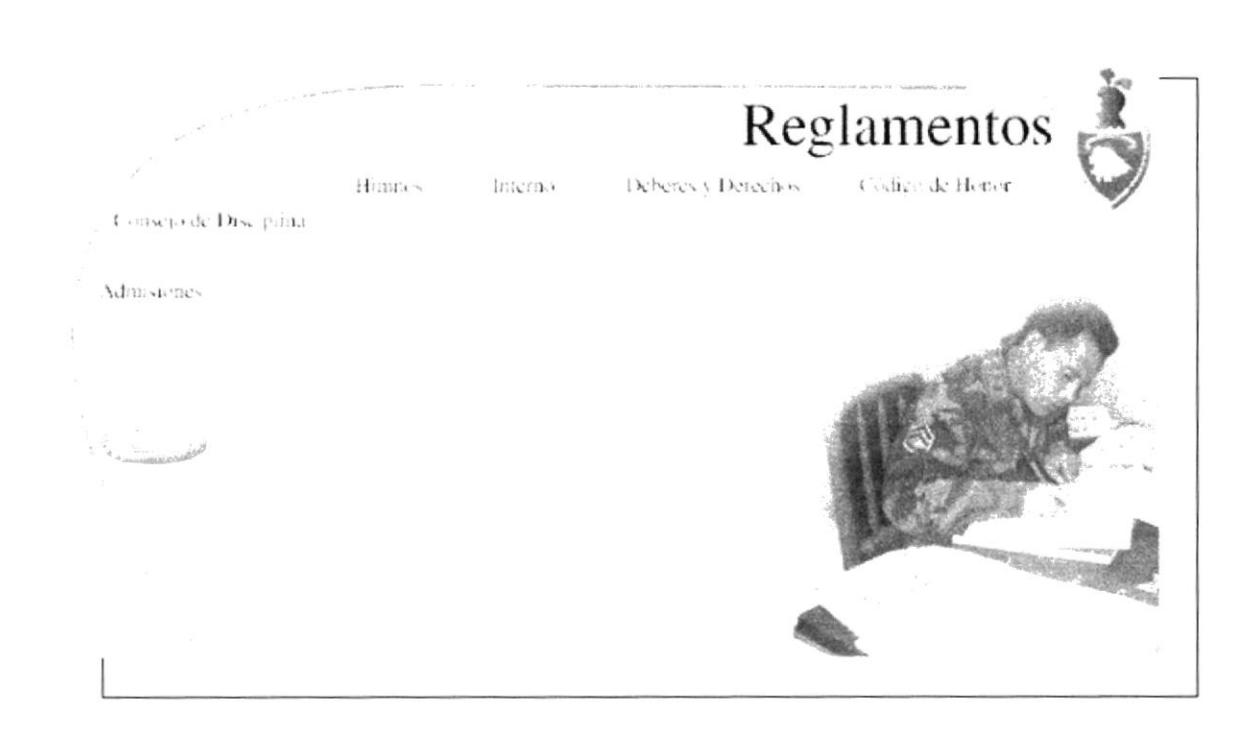

Los titulares son los topicos que se trata en cada Sub-menú, se encuentra en el Main Frame.

Como soporte se empleo la tipografía Times consta de una curva de color verde connotando los colores del ejercito, en su parte izquierda se encuentra el escudo de armas del colegio y en la parte superior izquierda el tema principal.

Las Animaciones de la página Web del C.M.E.E. fueron realizadas por mis compañeros de tesis Julio Cortez y Cecibel Suarez, por lo tanto les agradezco su colaboración, las imágenes fueron retocadas por mi, pero fueron ellos quien animaron en flash.

mato Miller

e Menci e

### Solo Venciéndote Vence

### Solo Venciéndote Vencerás

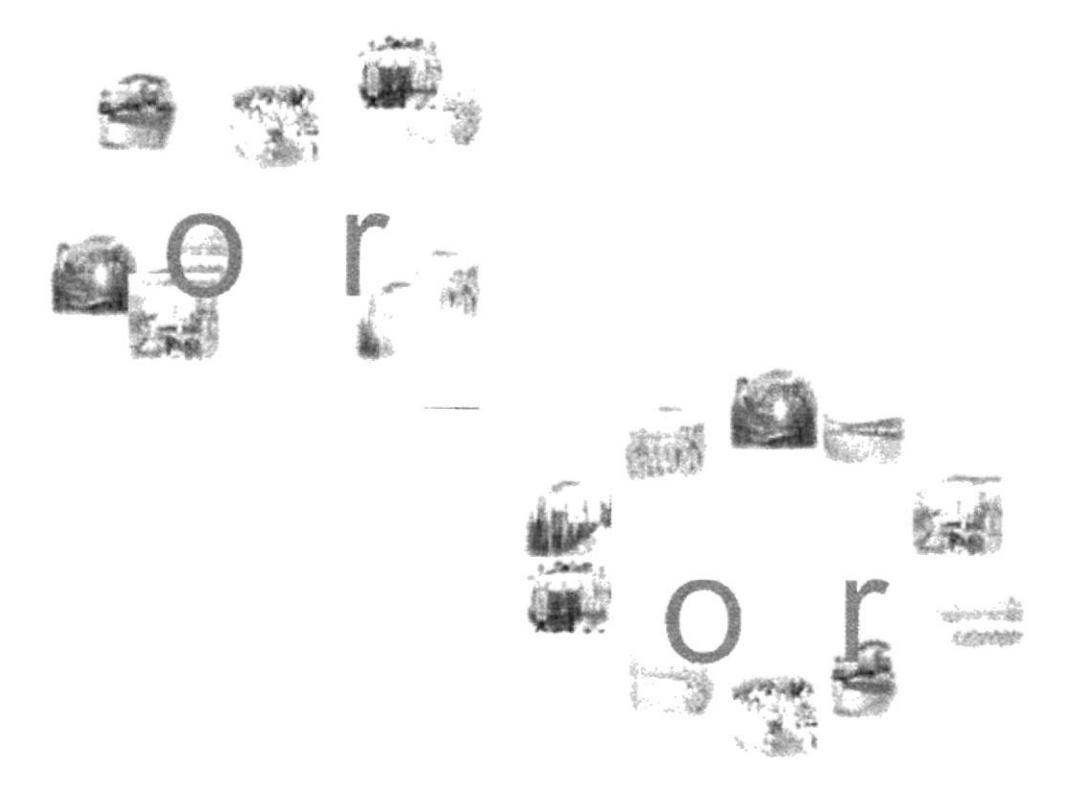

### Tour

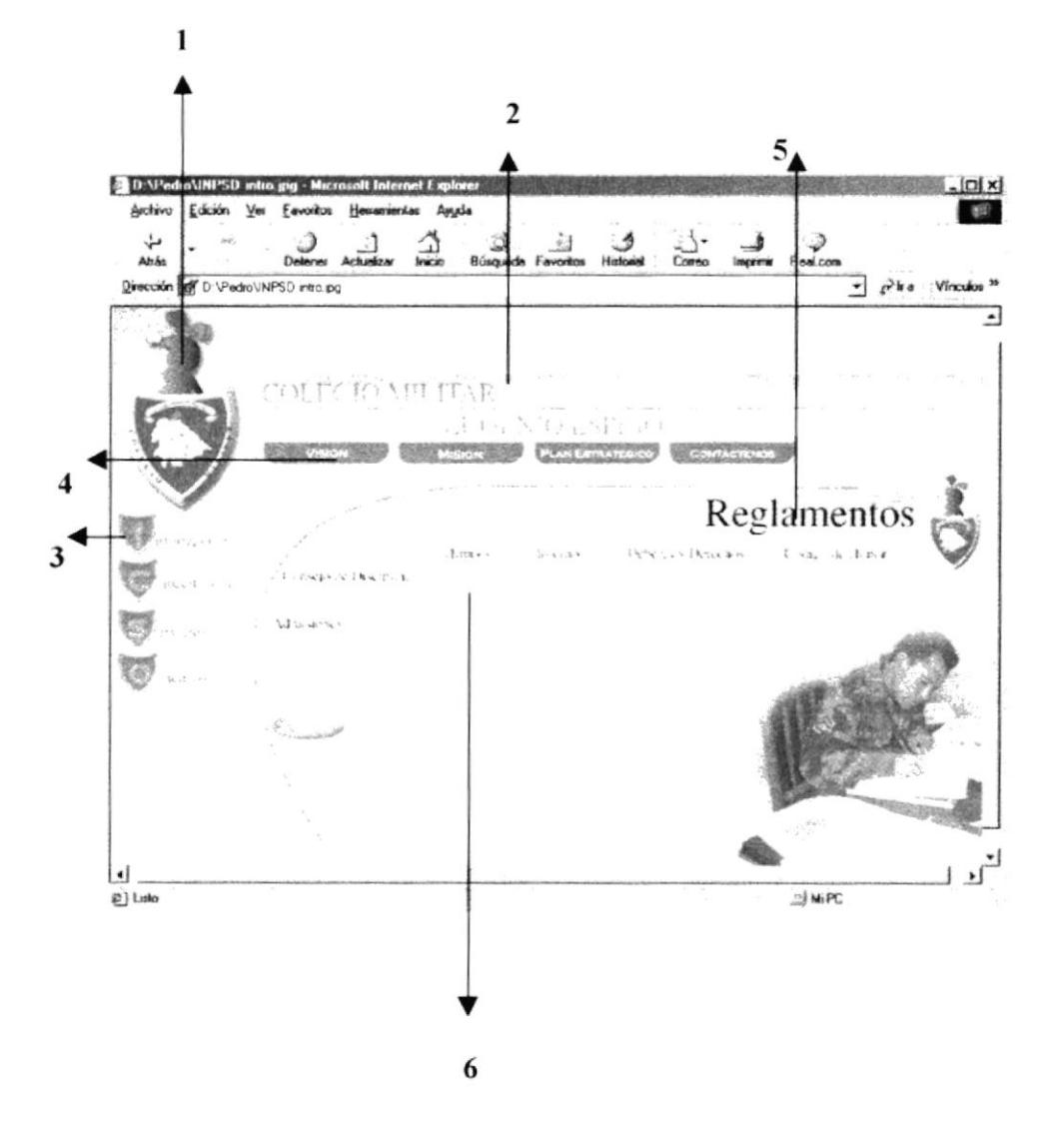

- 1. Escudo de Armas del C.M.E.E.
- 2. Nombre del colegio.
- 3. Menú Principal.
- 4. Sub-Menú.
- 5. Tópico a tratar.
- 6. Información Adicional.

El tamaño de la Pagina es de 775 x 500, los elementos que se encuentran en ella se encuentran distribuidos de una manera esencial para aprovechar al maximo el espacio.

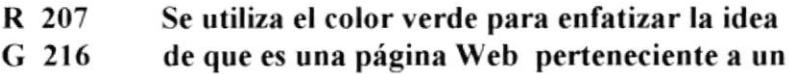

- G 216 **B** 192
- colegio militar.

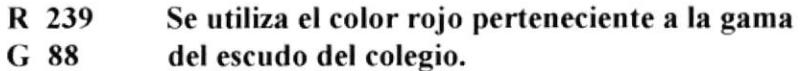

**B** 69 El rojo connota valor y heroísmo.

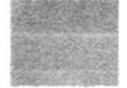

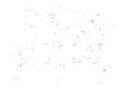

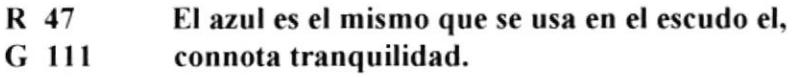

**B** 159

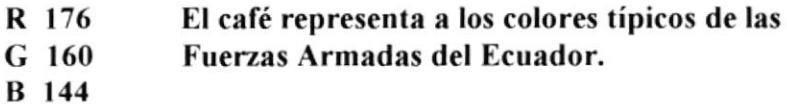

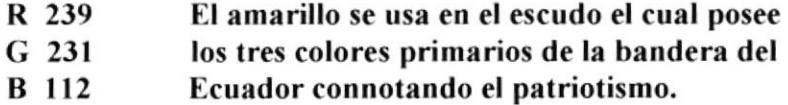

# Diseño de Pantallas

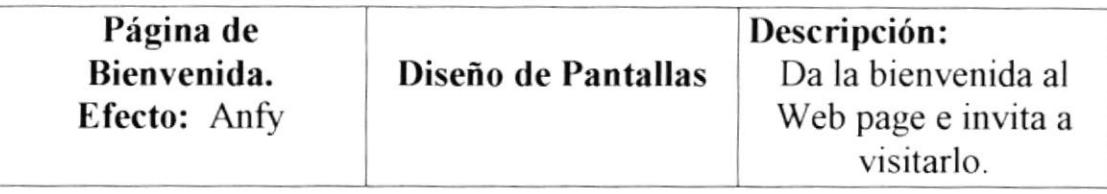

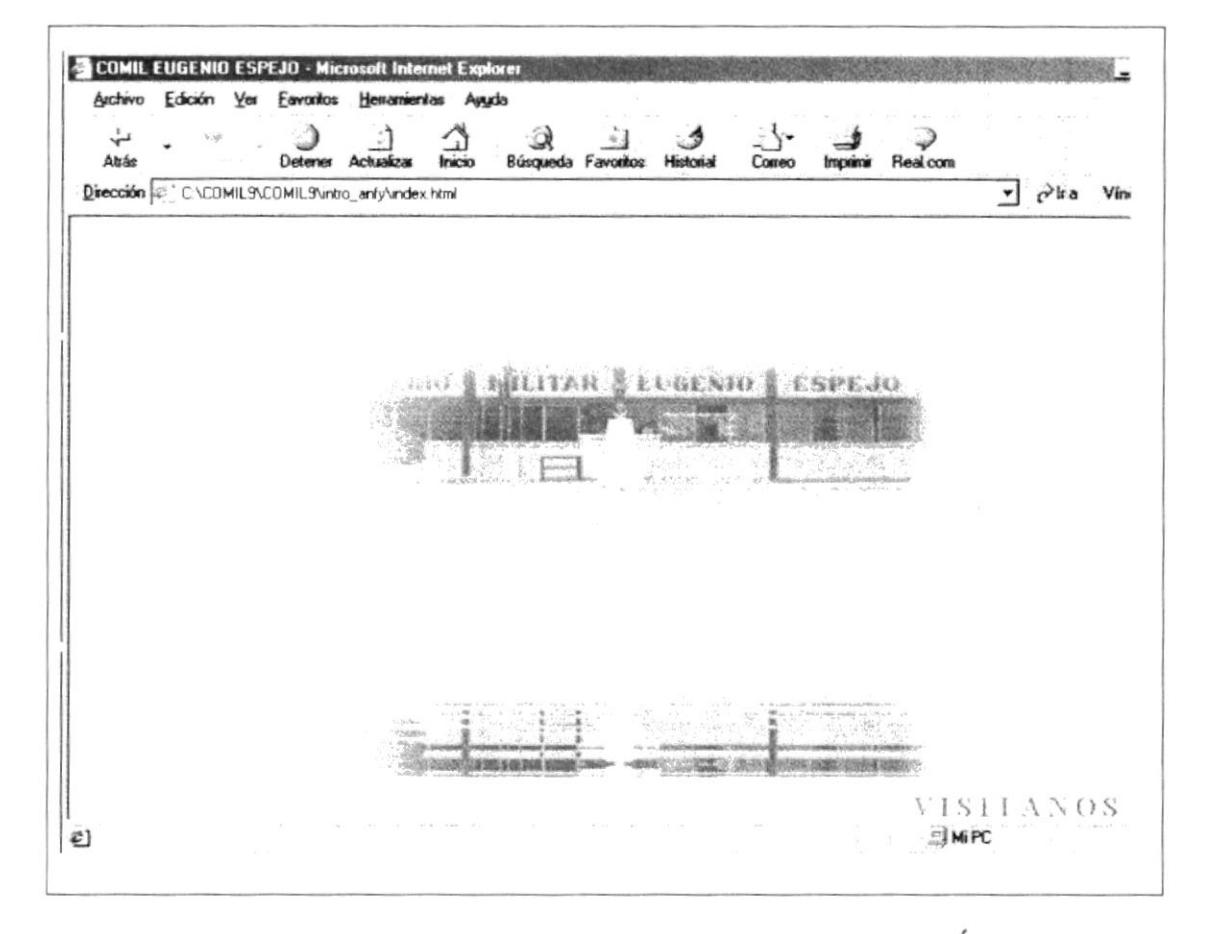

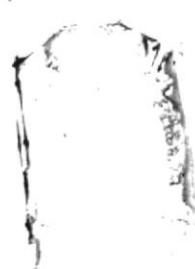

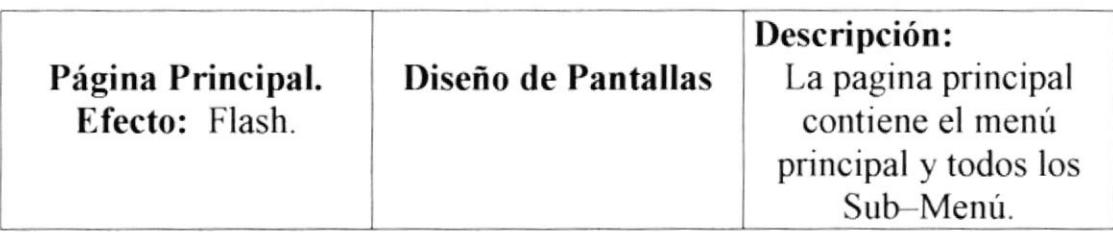

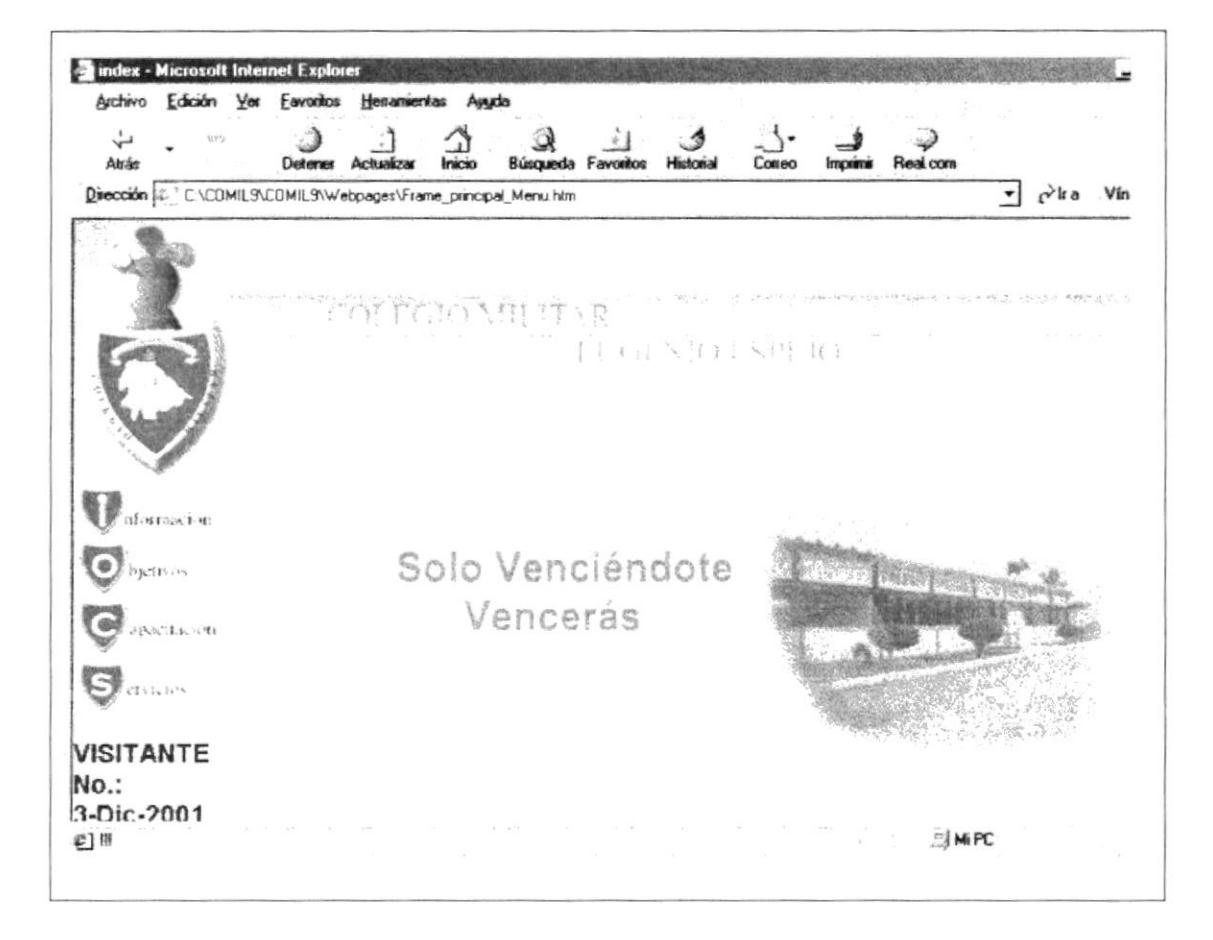

Descripción: Página de Diseño de Pantallas Se encuentra Toda la Información. información importante del colegio.

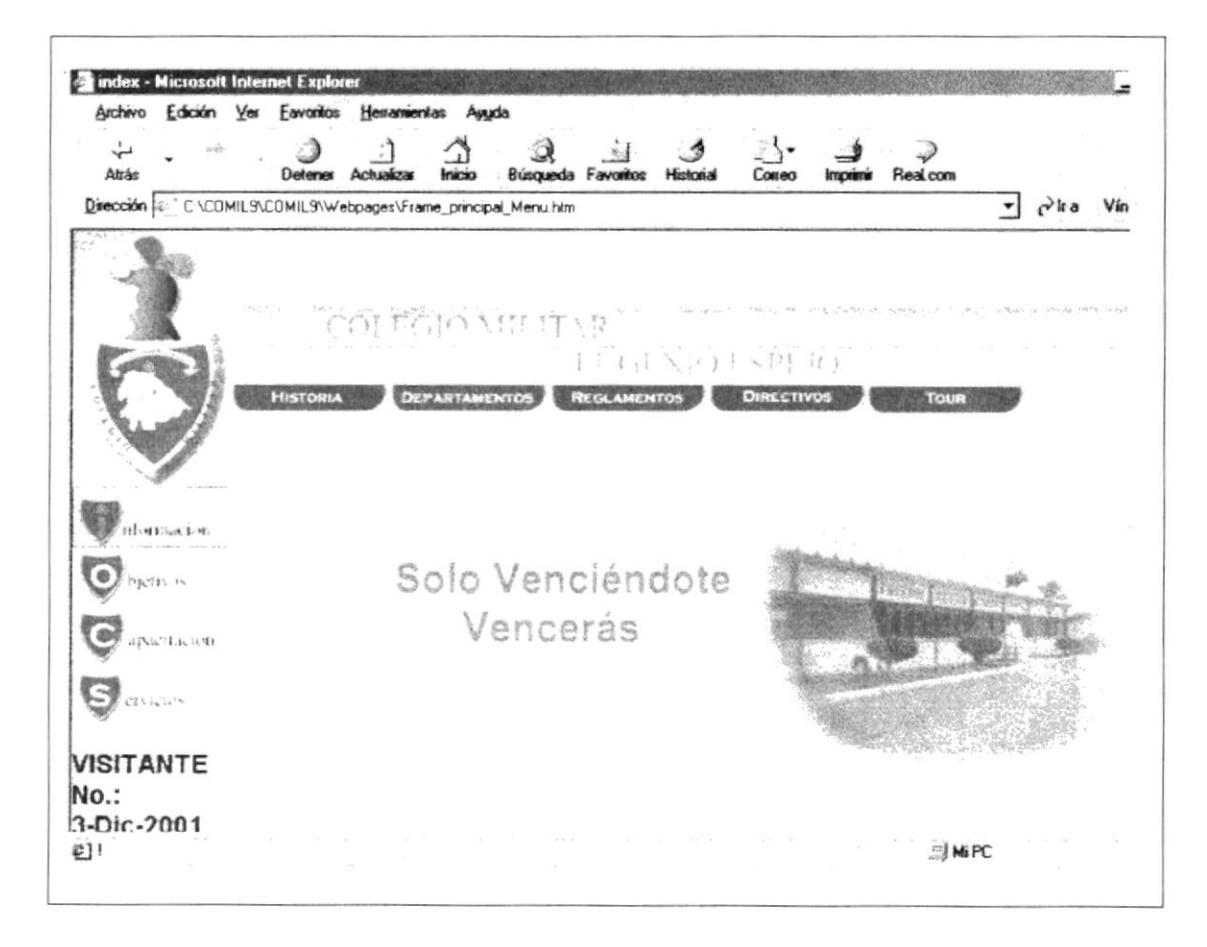

### A South Maria

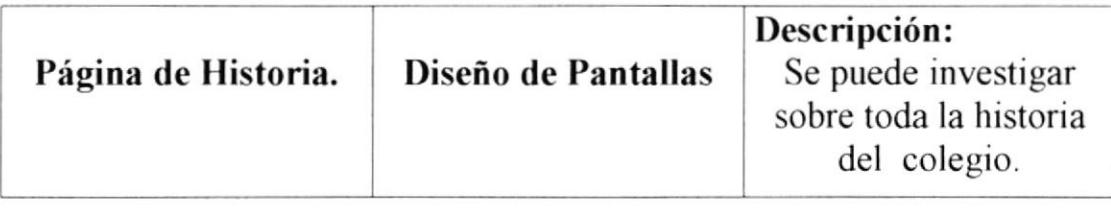

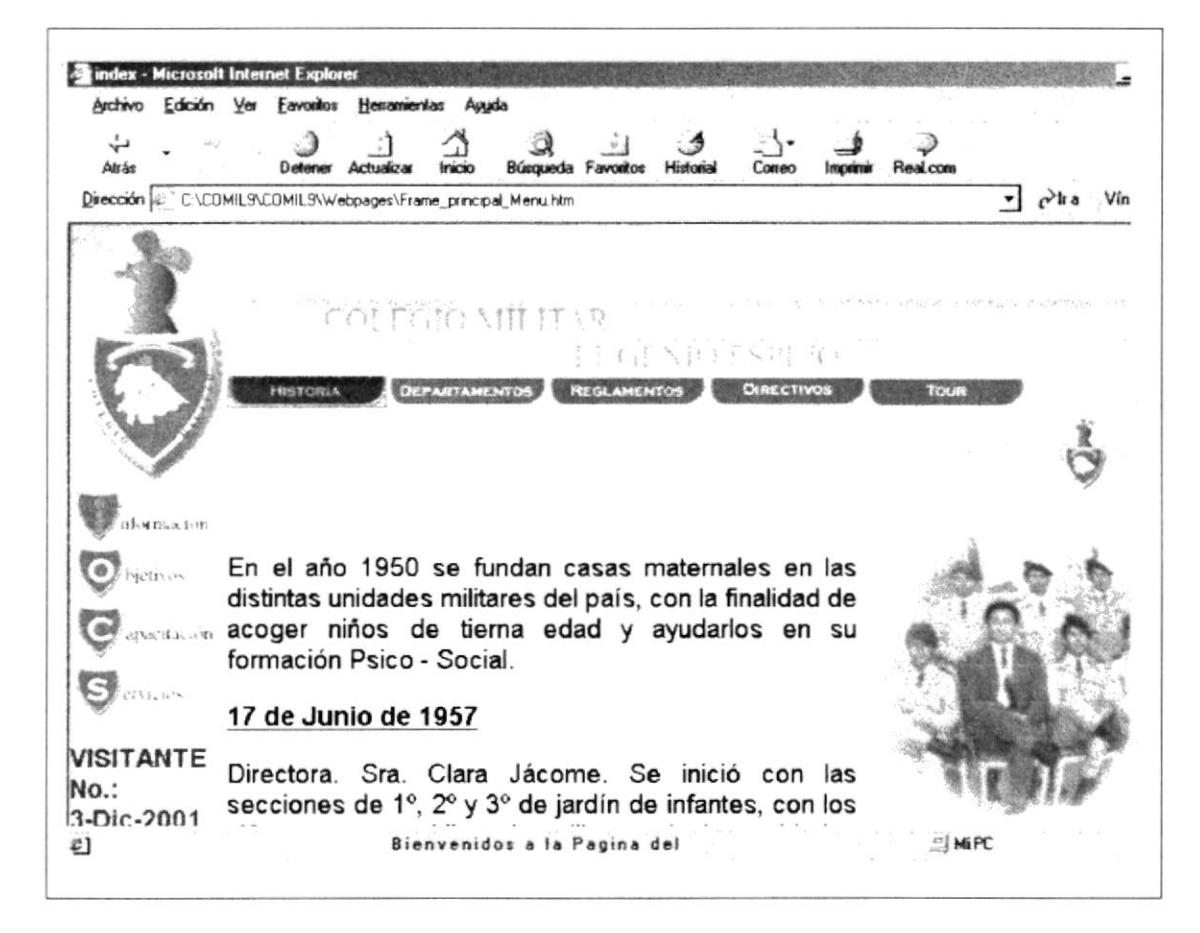

### A Police of Persons series

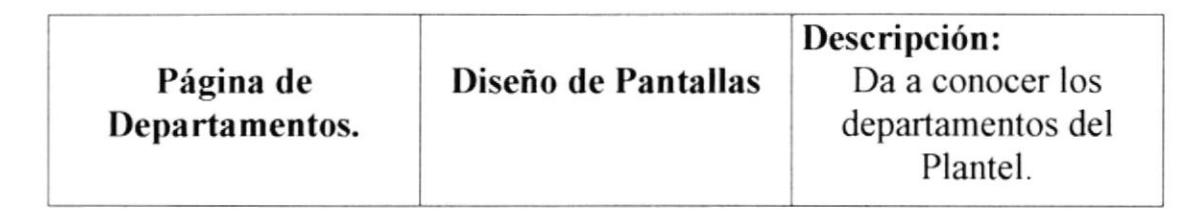

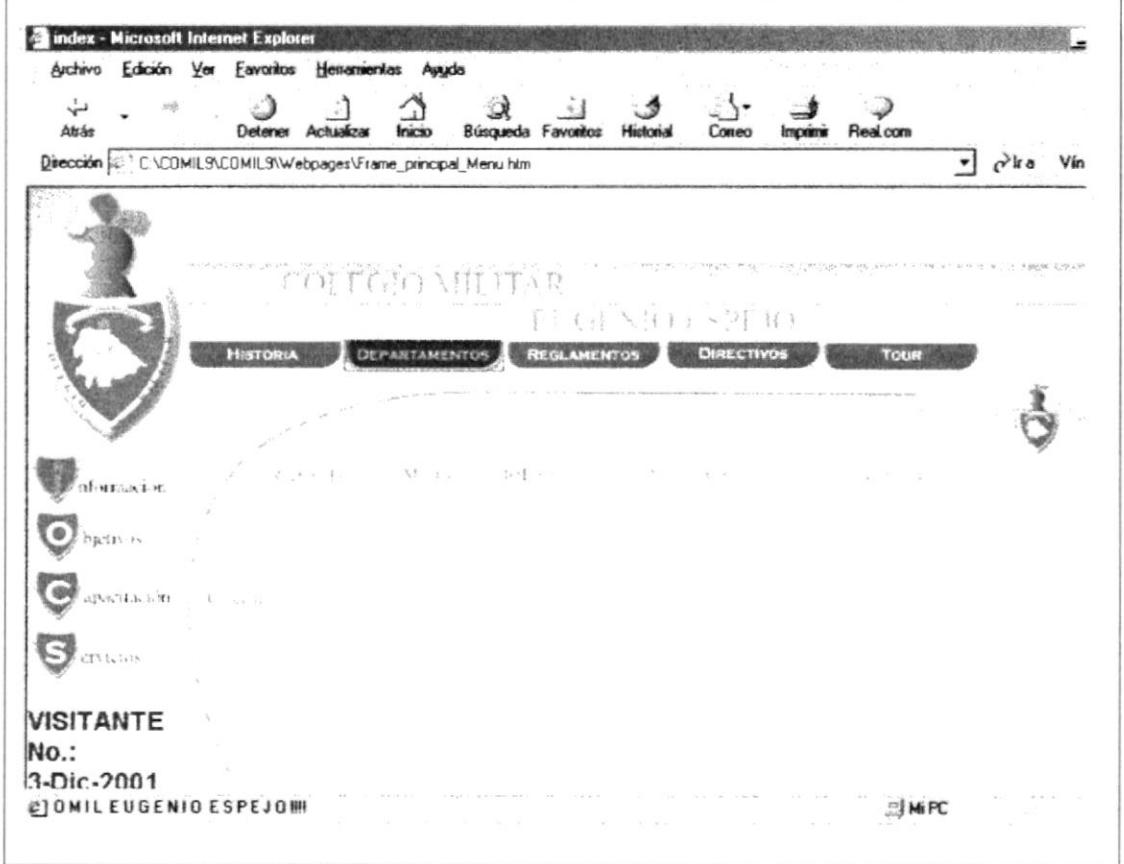

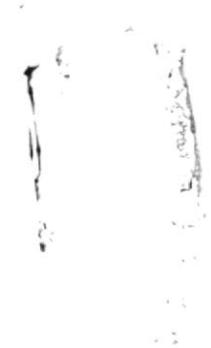

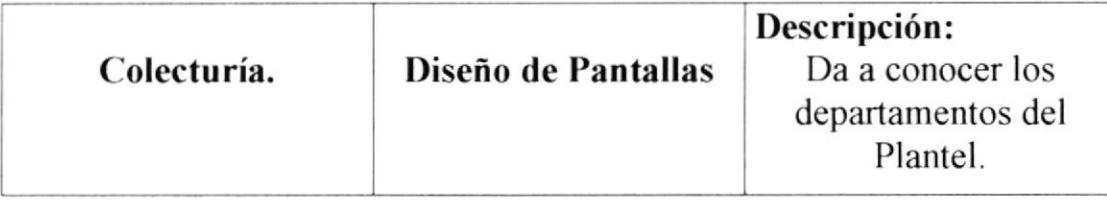

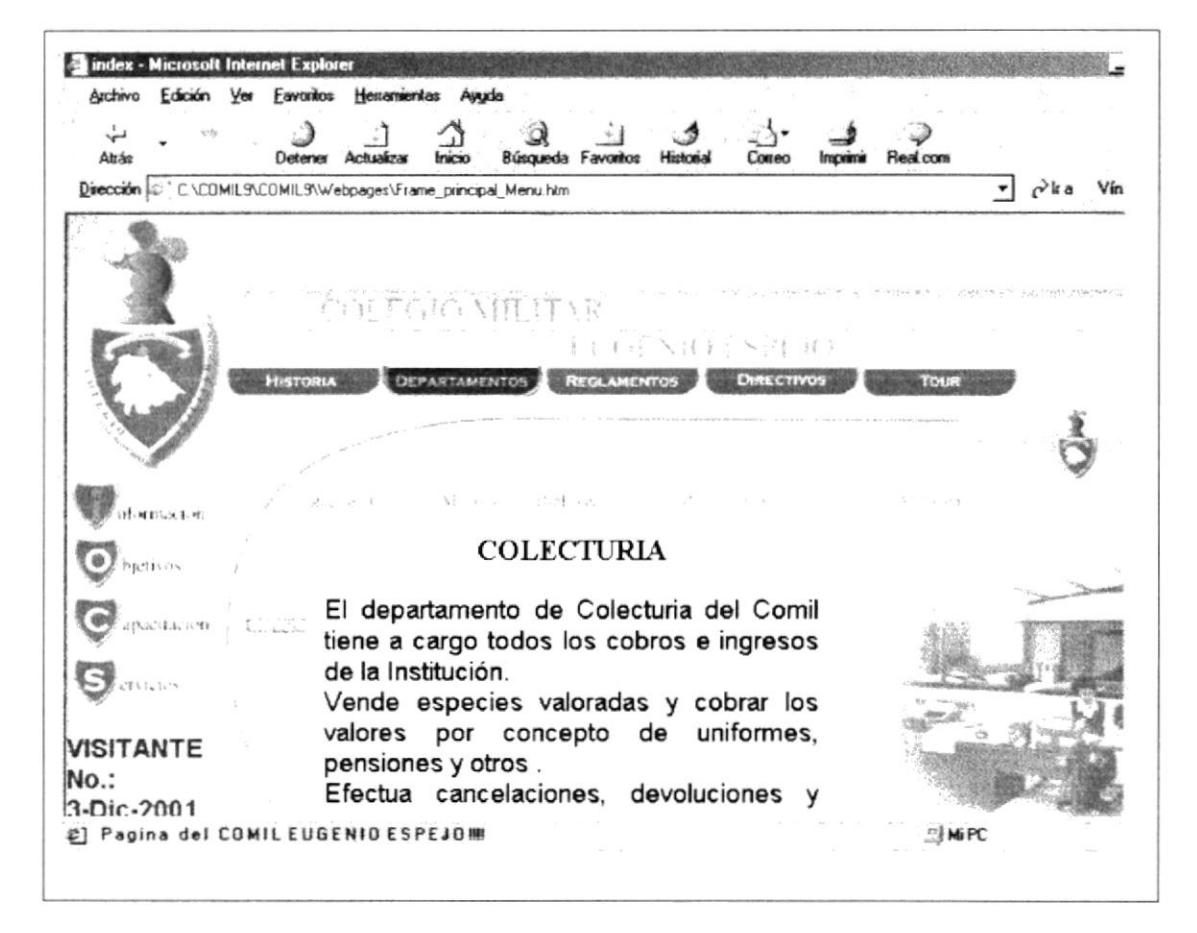

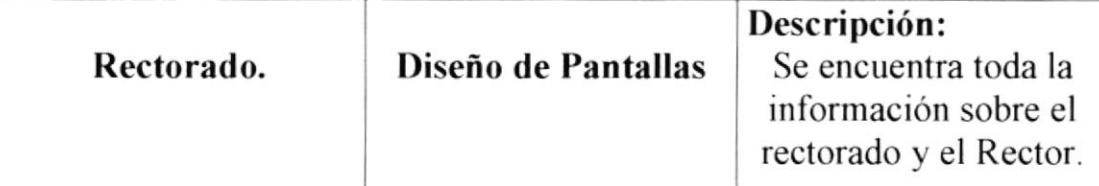

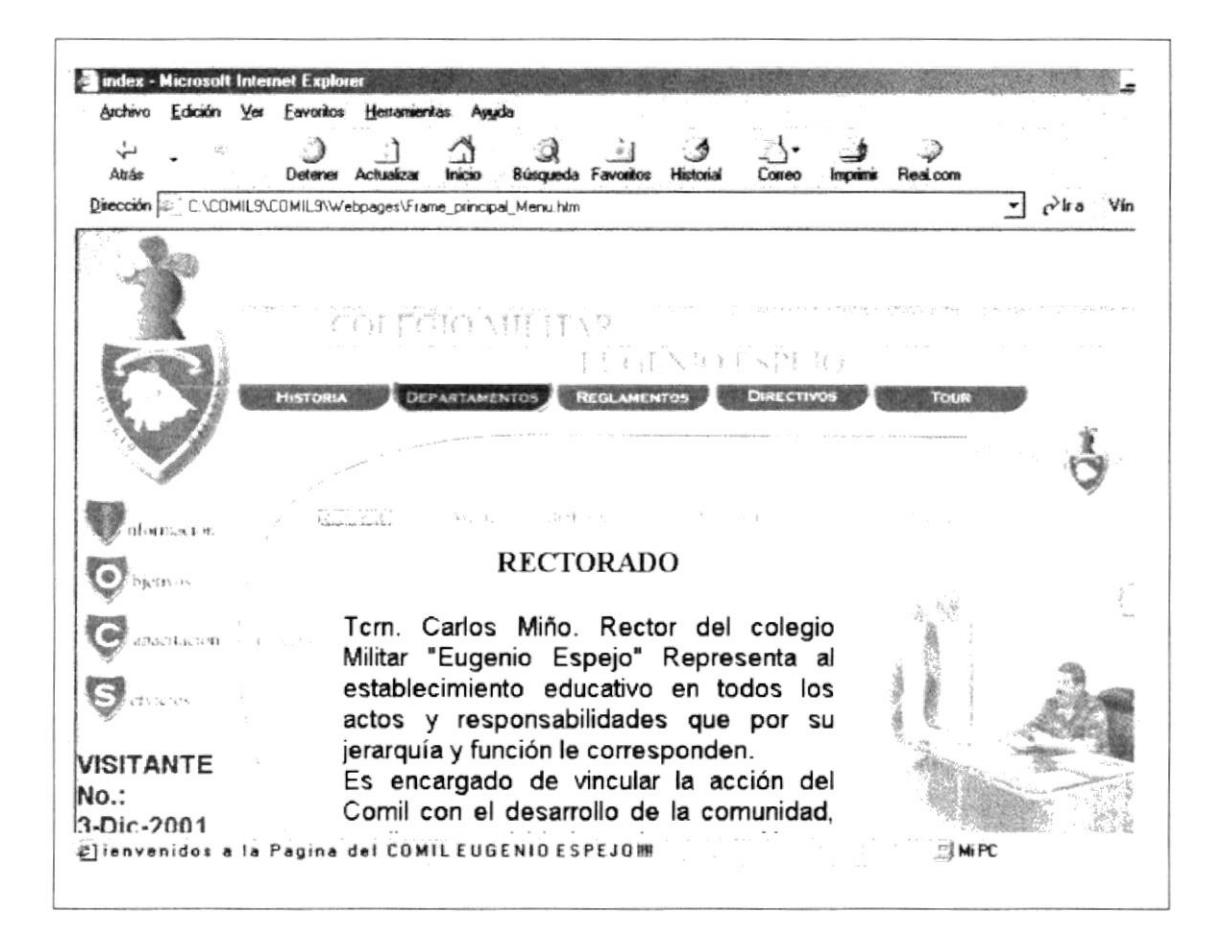

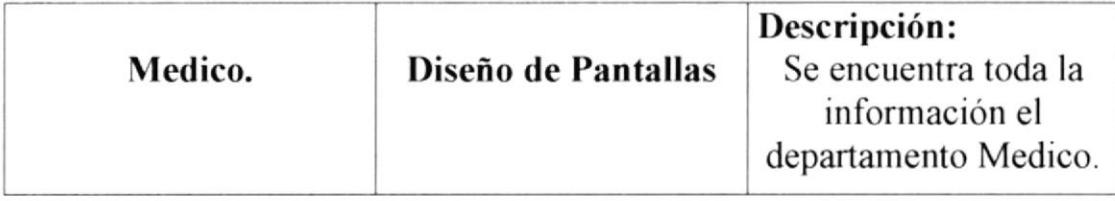

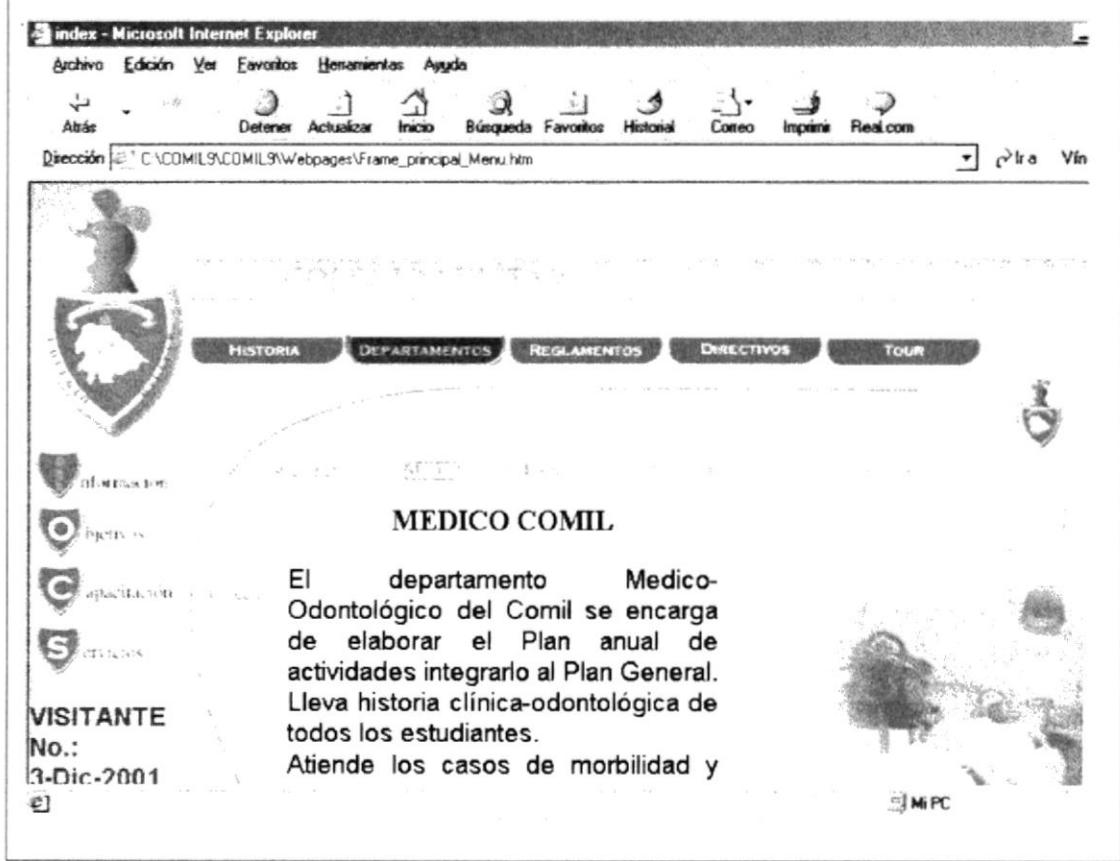

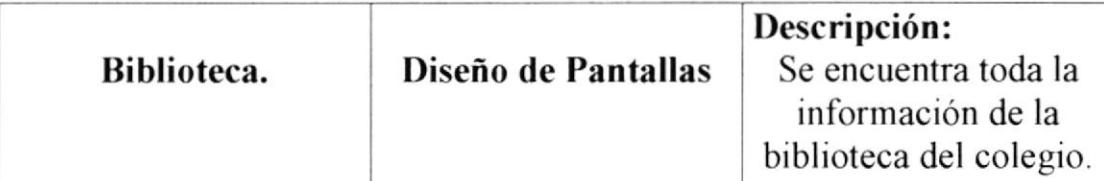

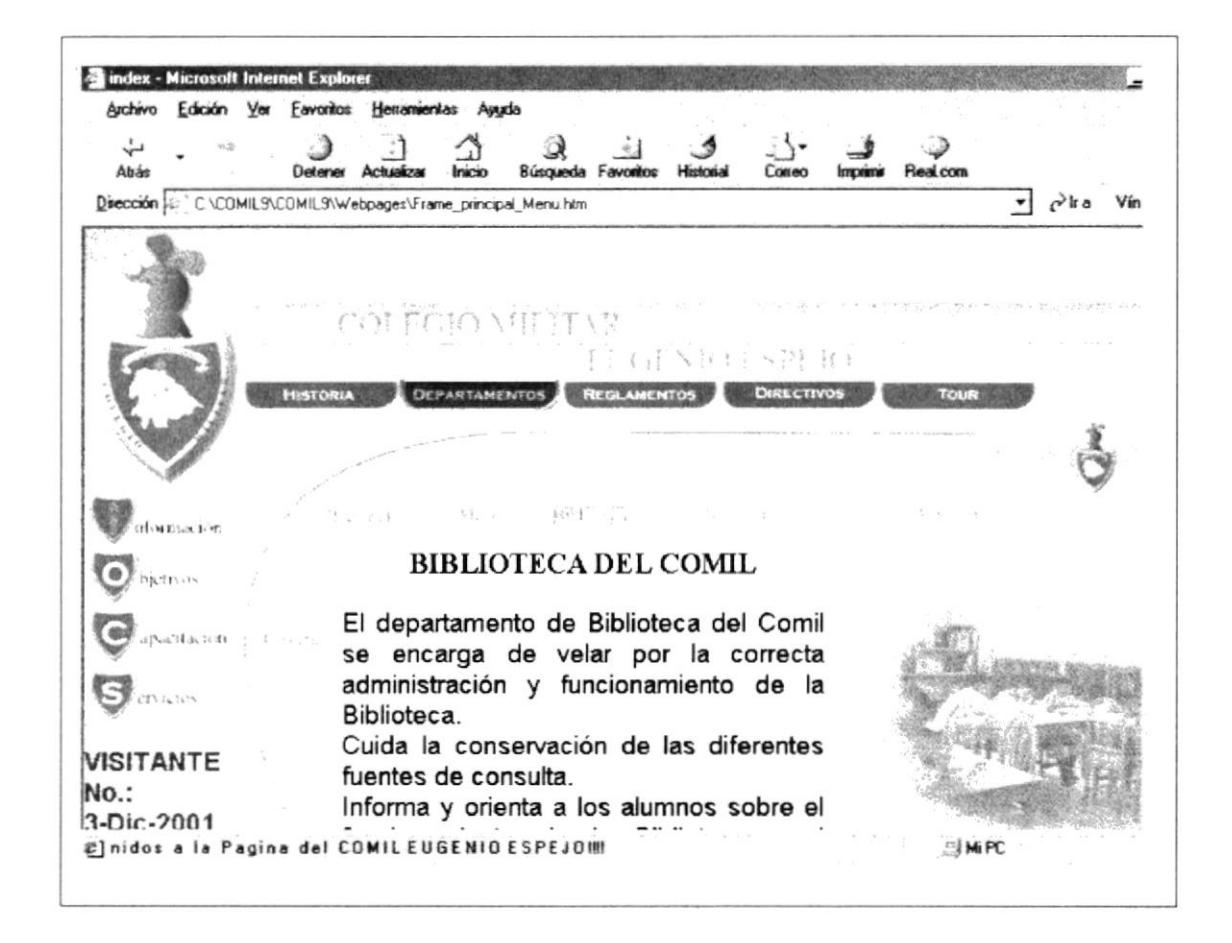

 $\rightarrow -\frac{1}{2}$ i t

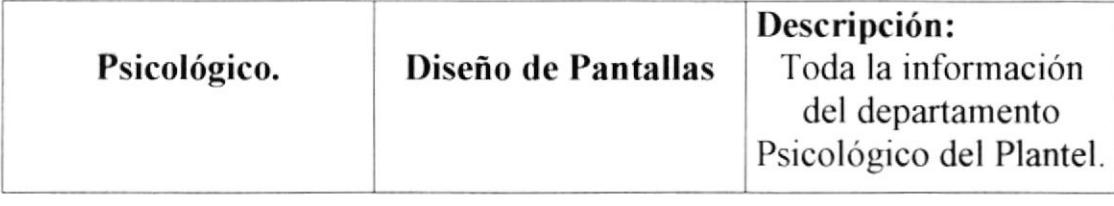

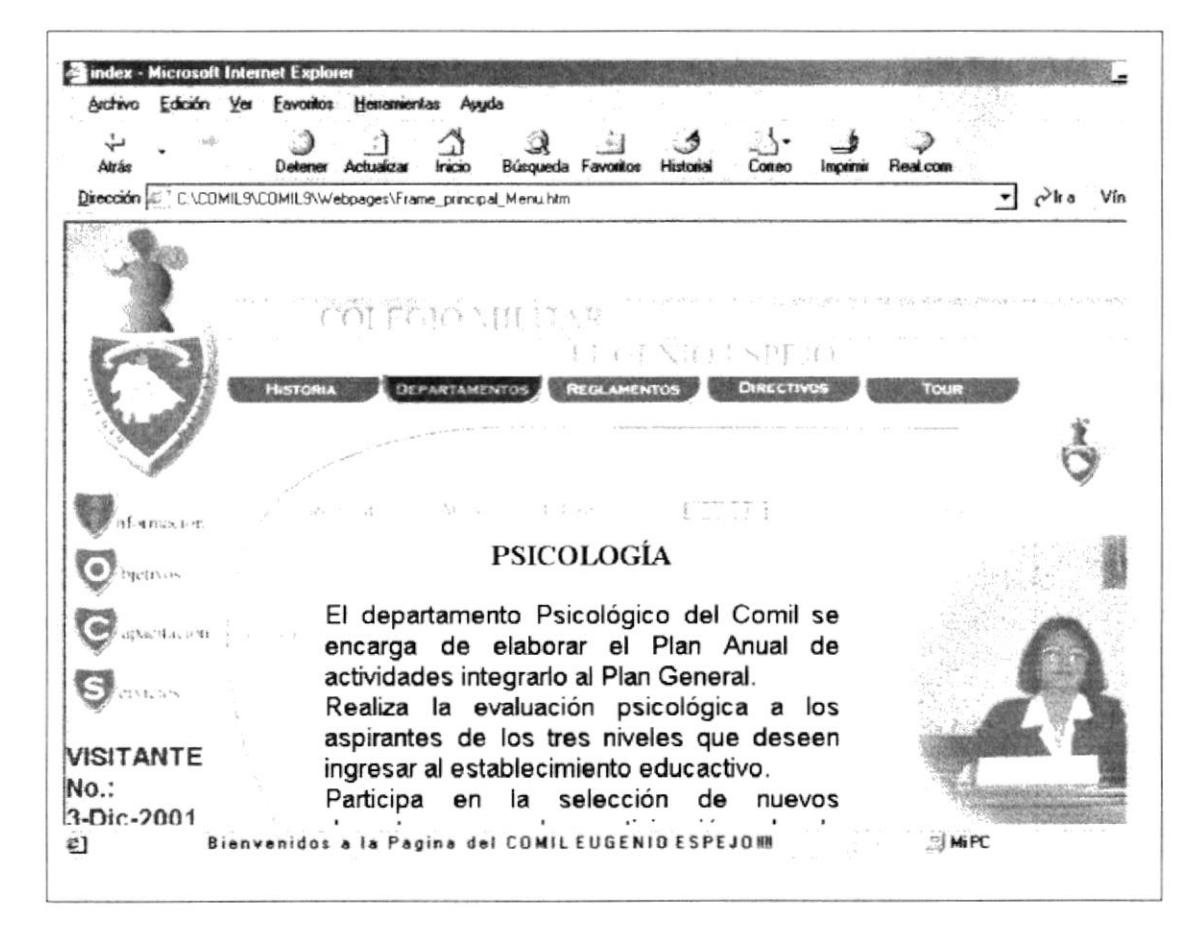

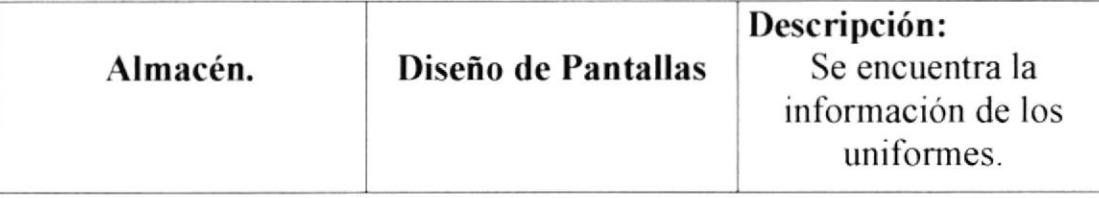

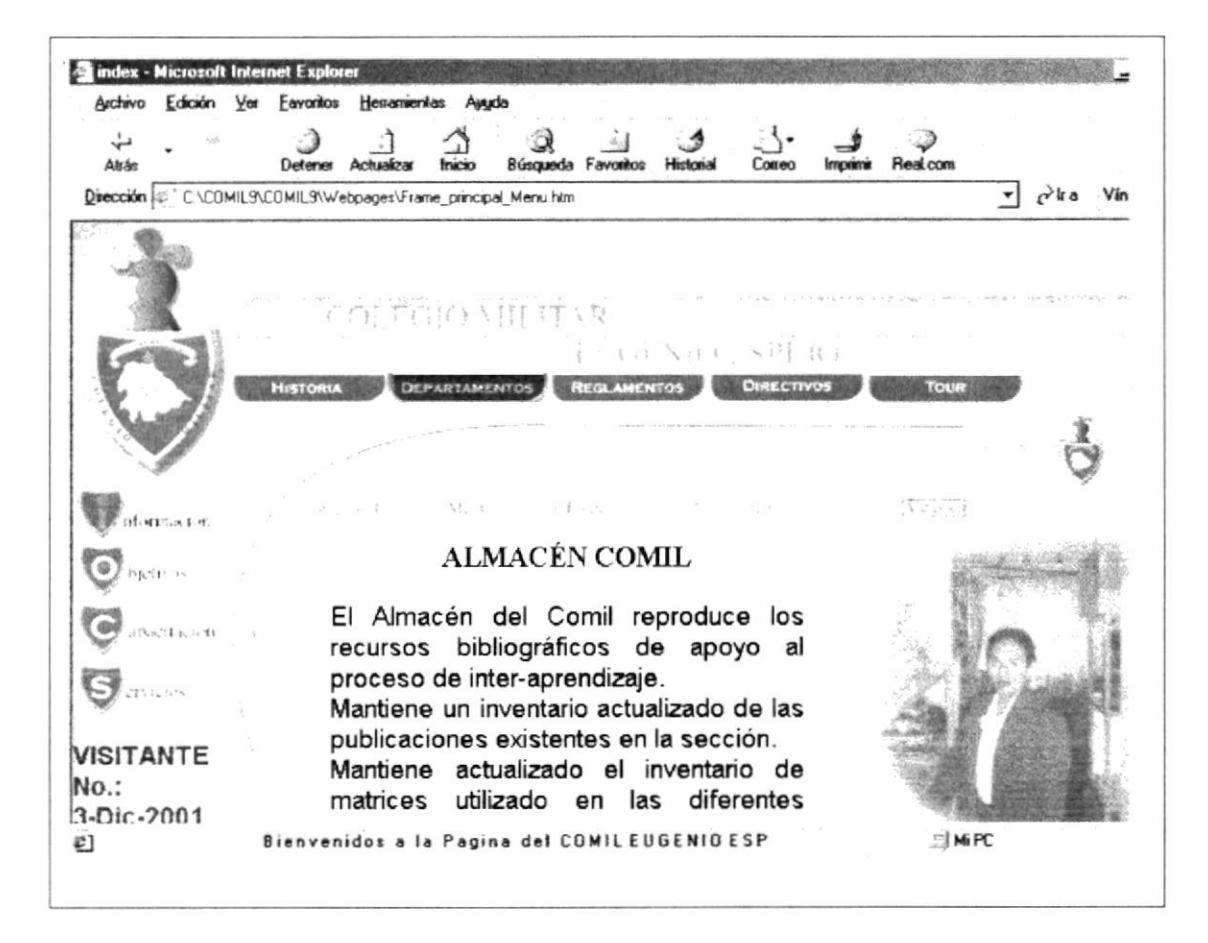

### $\mathcal{J}_{\text{max}} = \mathcal{J}_{\text{max}} = \mathcal{J}_{\text{max}} \left( \mathcal{L}_{\text{max}} \right)^2 \sqrt{2} \mathcal{L}_{\text{max}} \mathcal{L}_{\text{max}}$

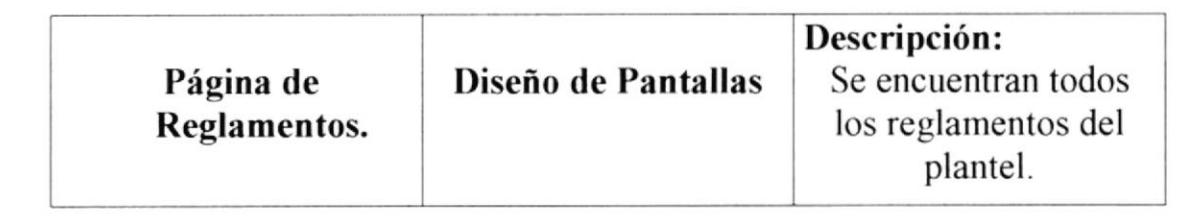

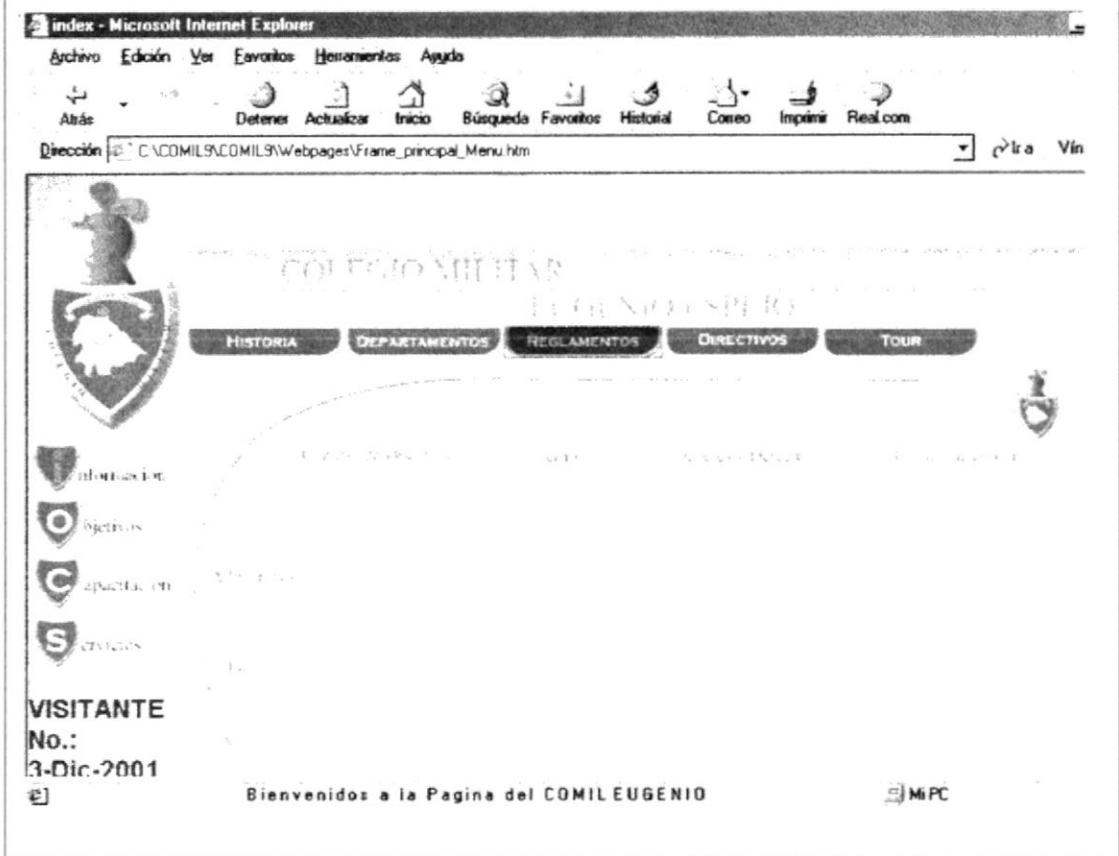

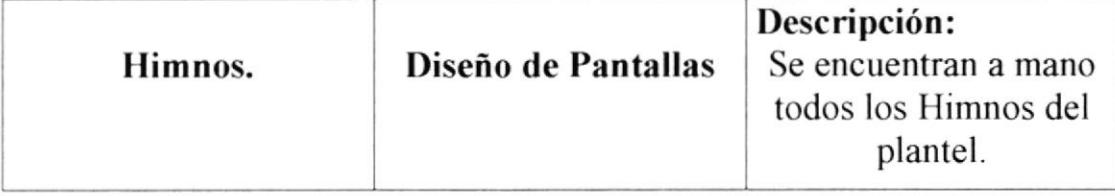

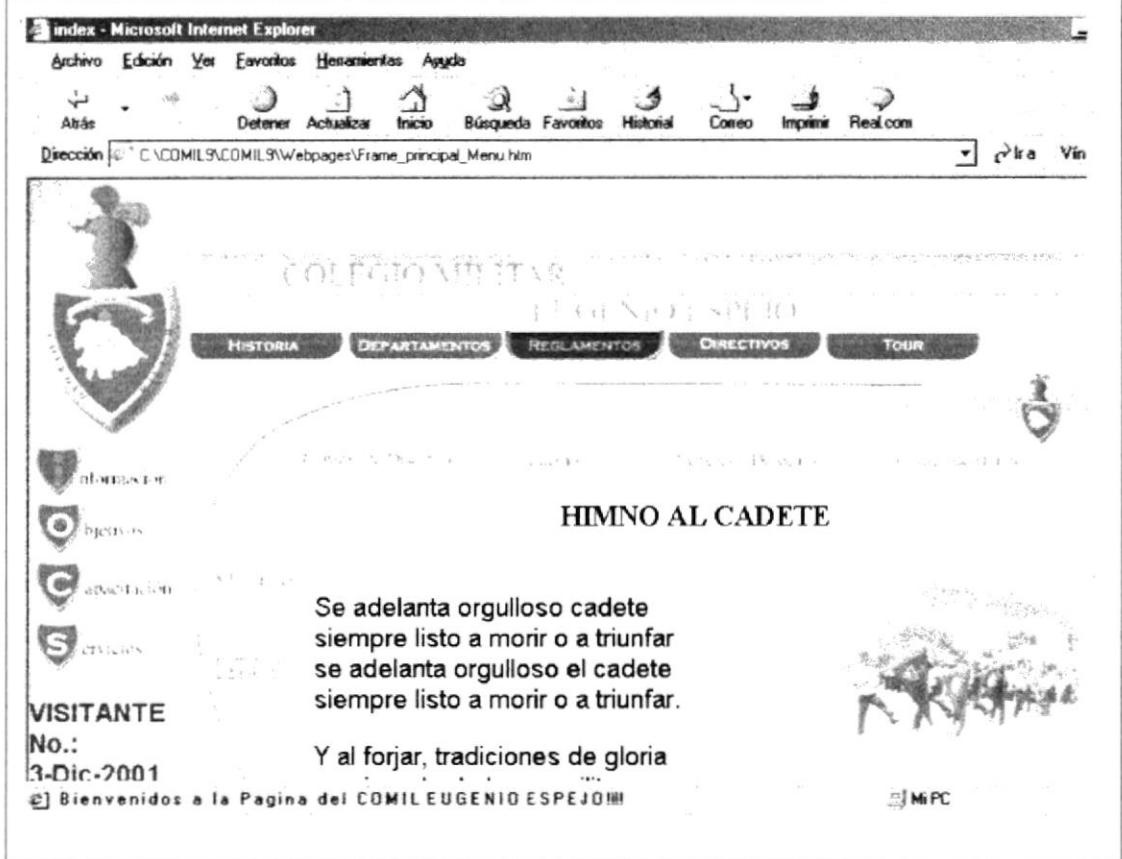

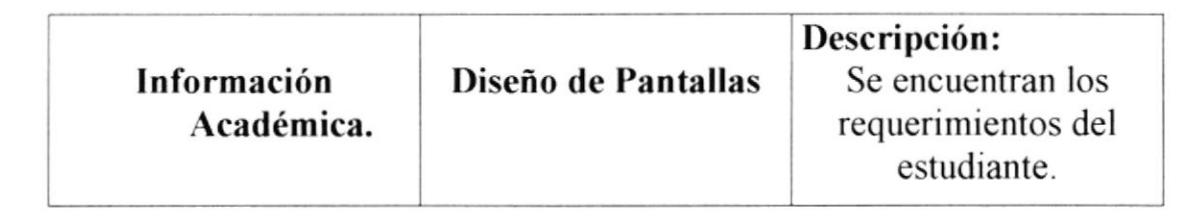

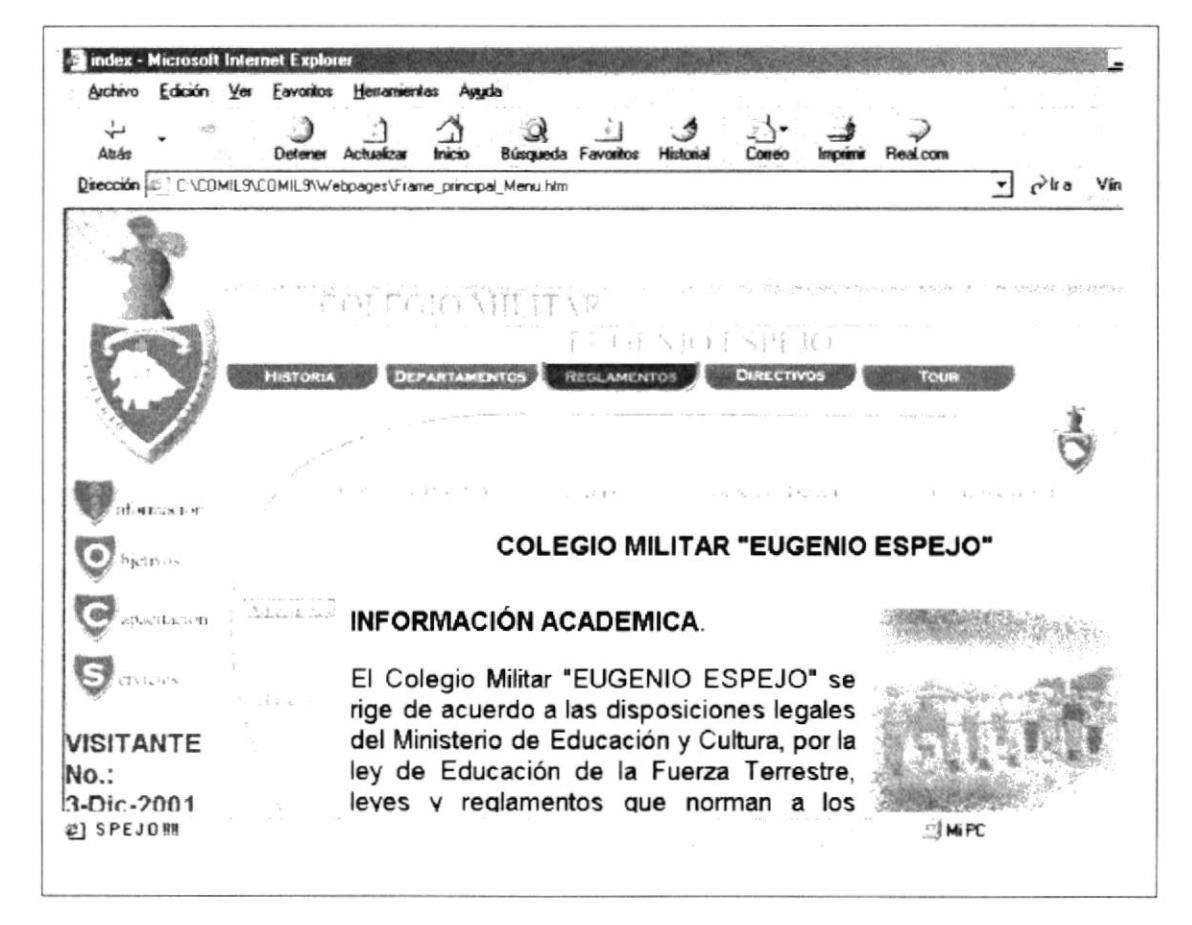

 $\mathbb{R}^2 \times \mathbb{R}^2 \to \mathbb{R}^2 \to \mathbb{R}^2$  ,  $\mathbb{R}^2 \times \mathbb{R}^2$ 

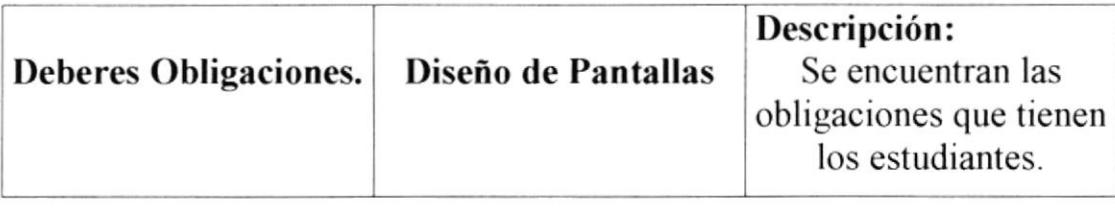

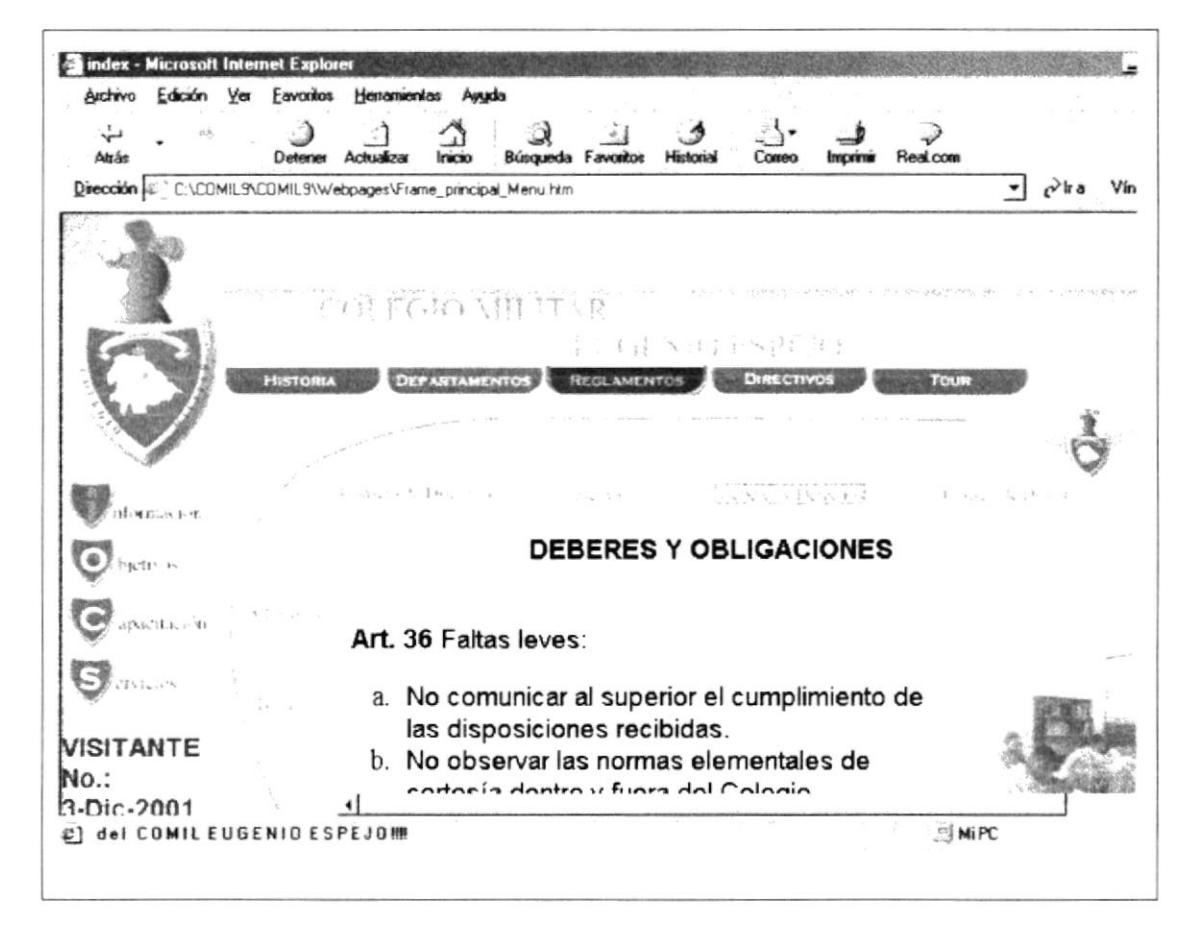

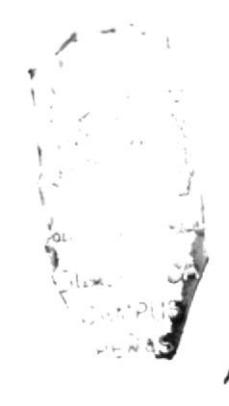

Descripción: Reglamentos de Diseño de Pantallas Se encuentran las reglas disciplinarias del Disciplina. Plantel.

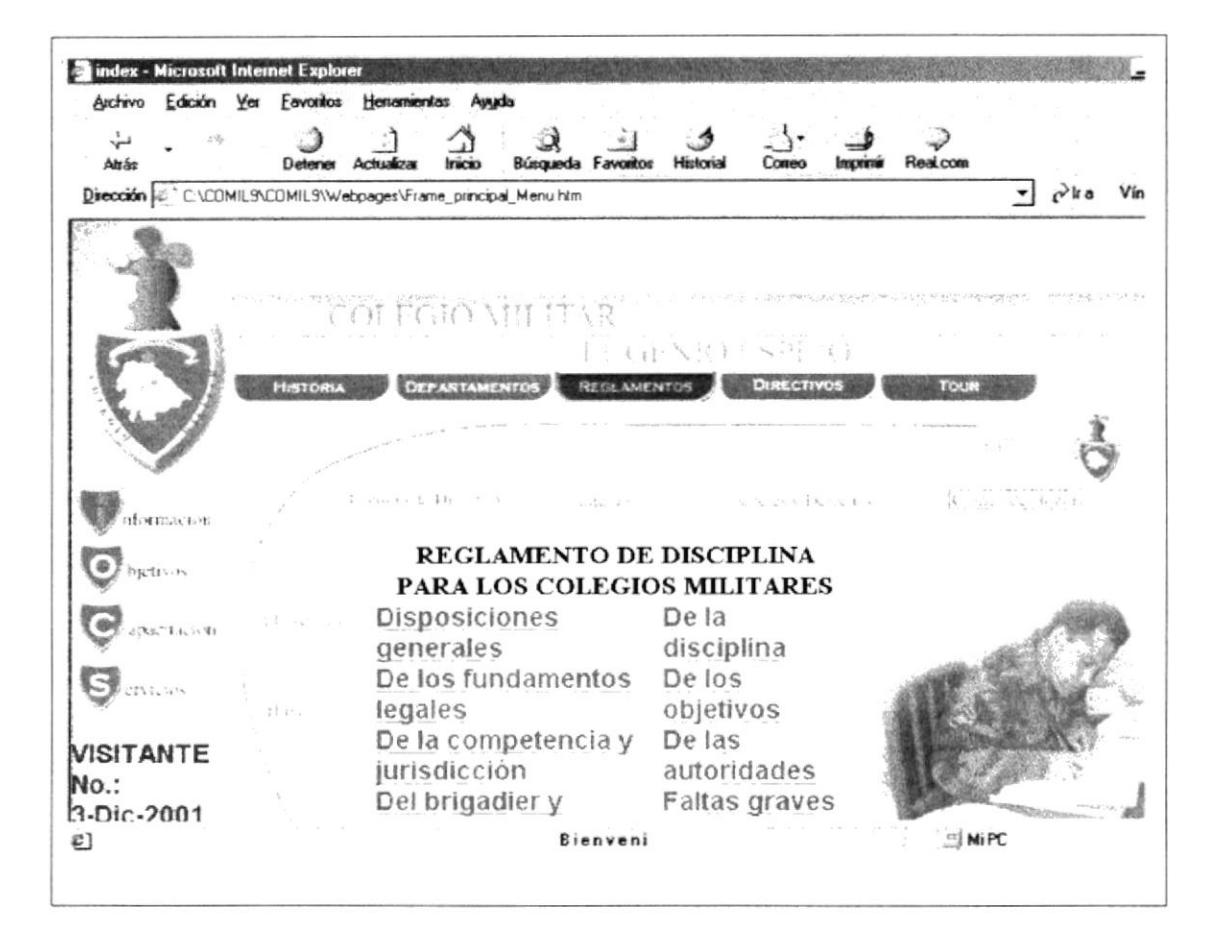

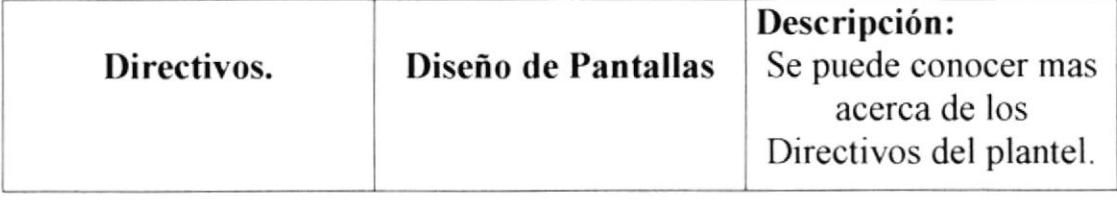

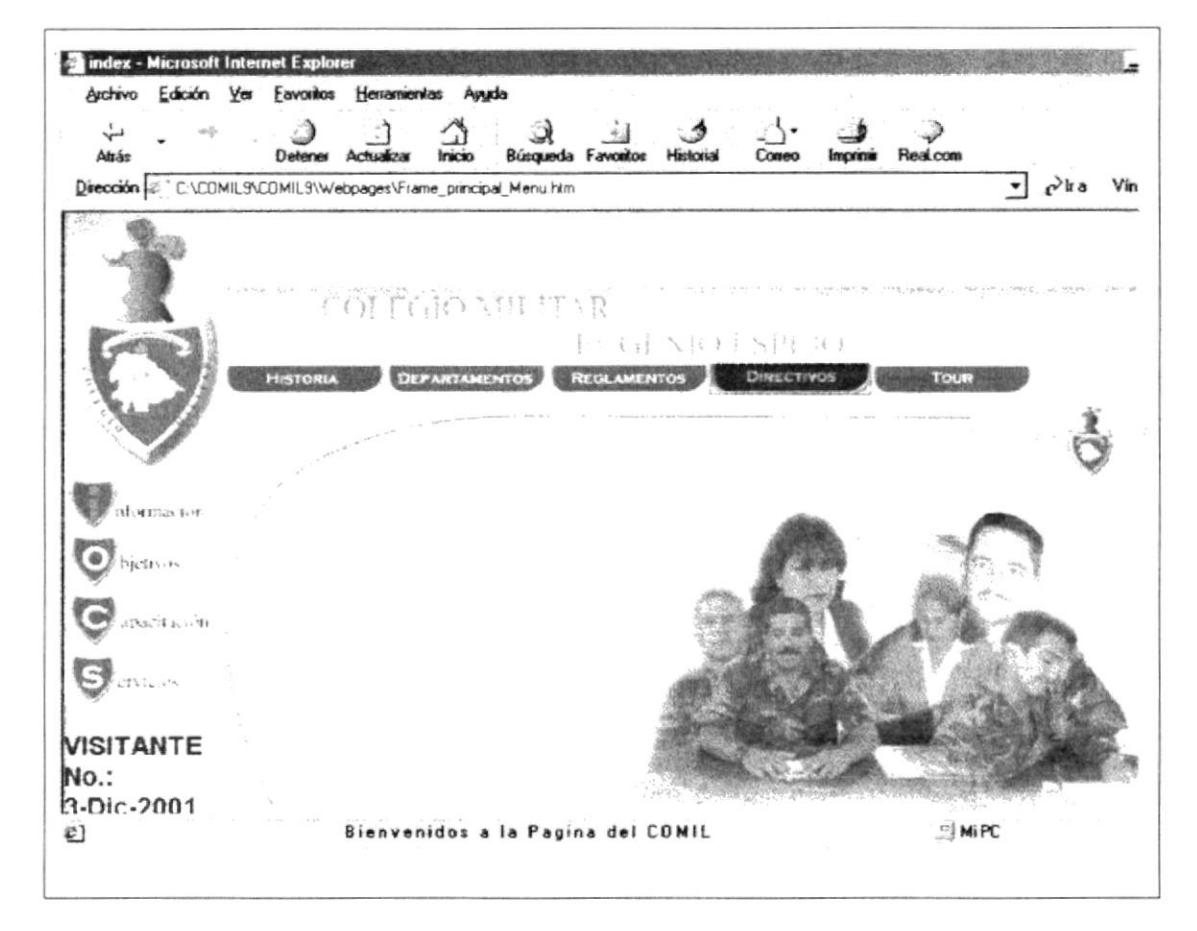

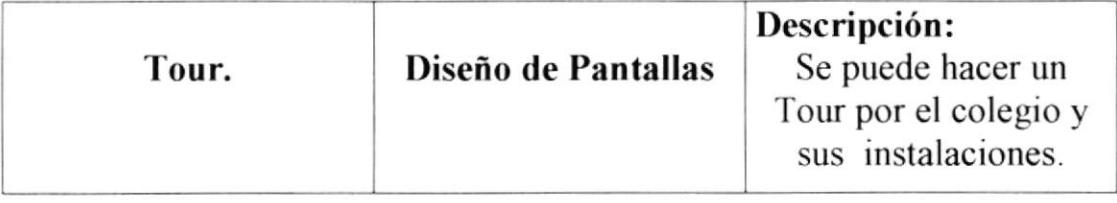

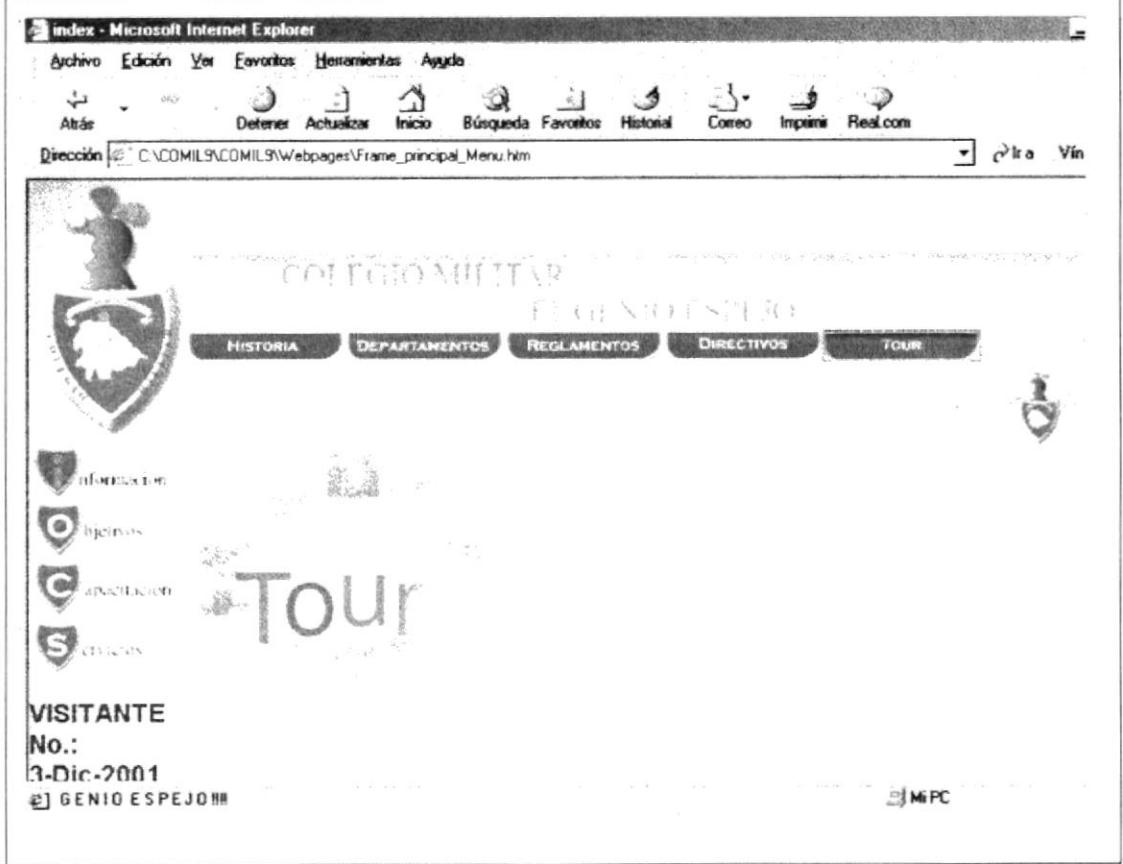

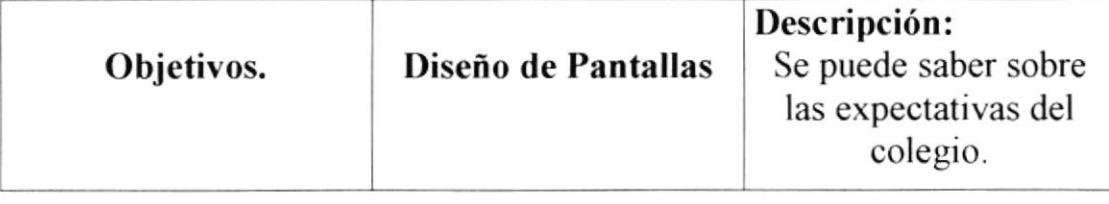

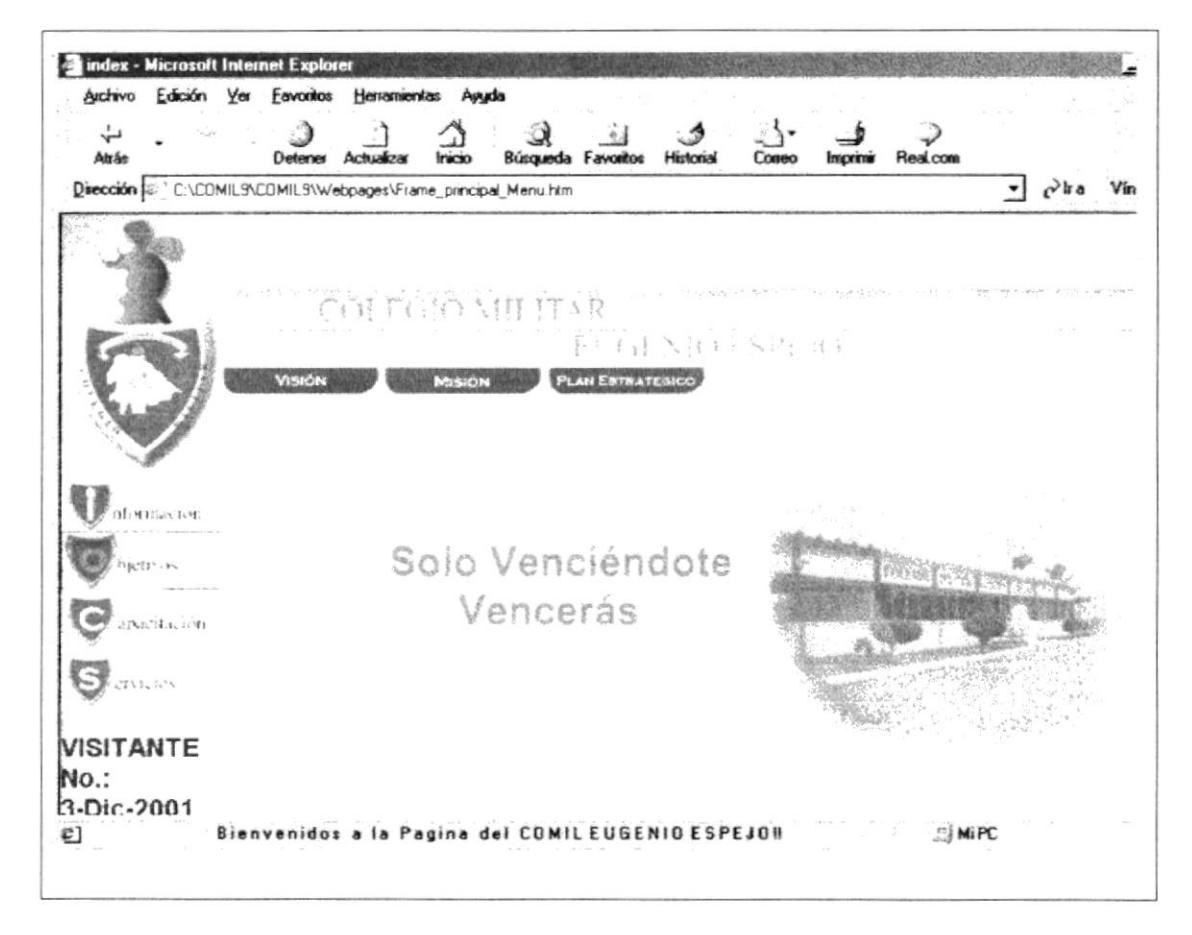

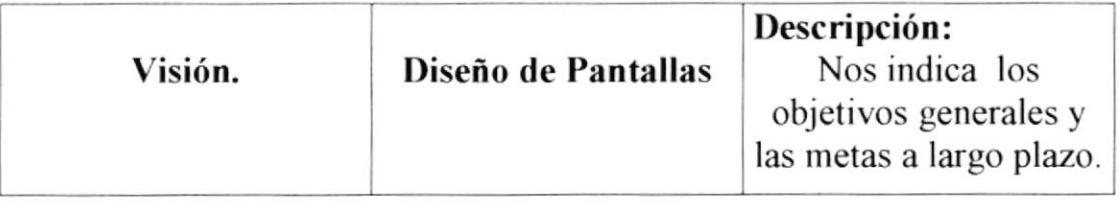

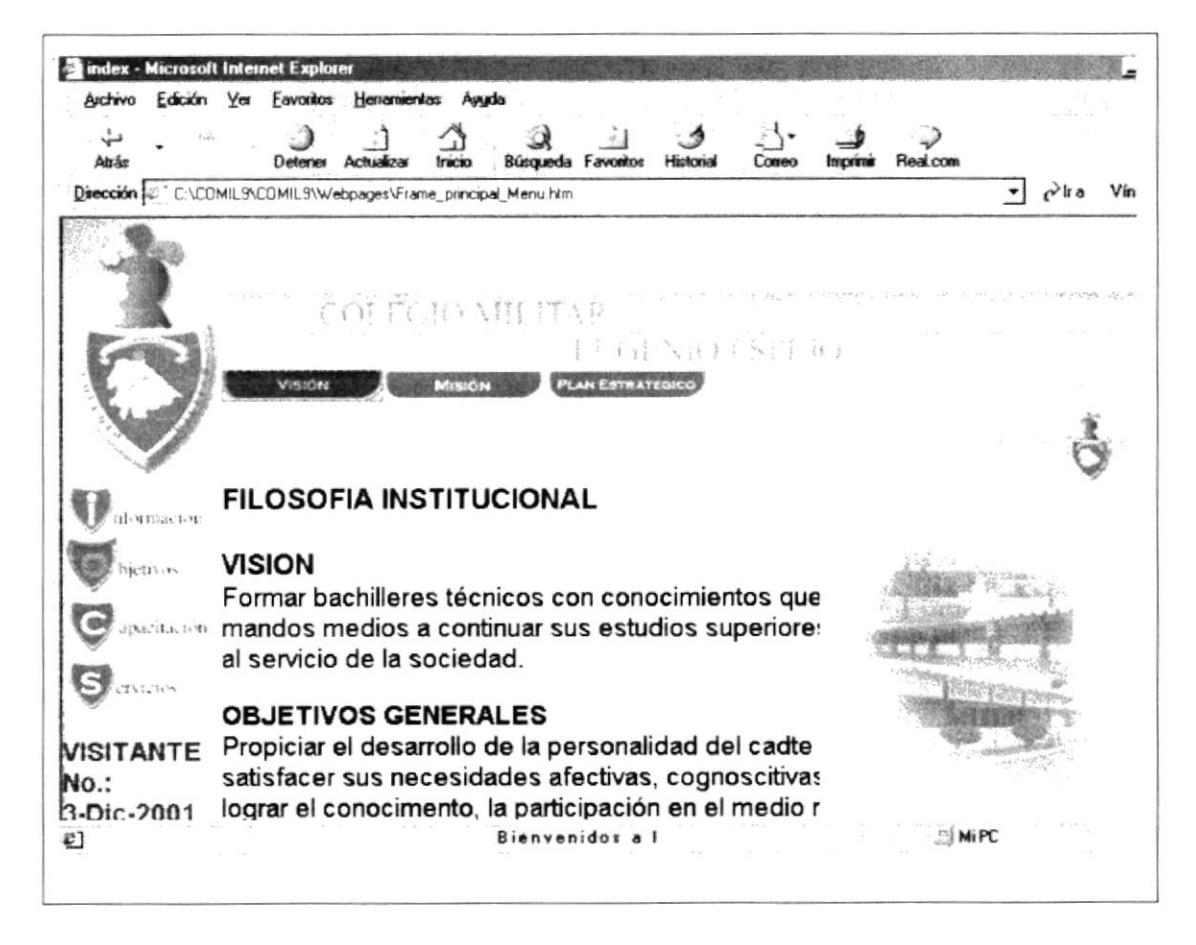

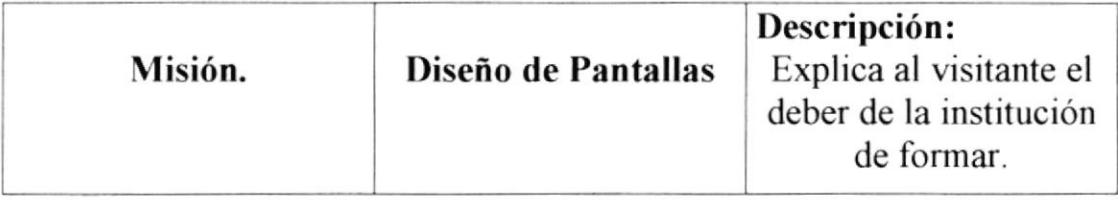

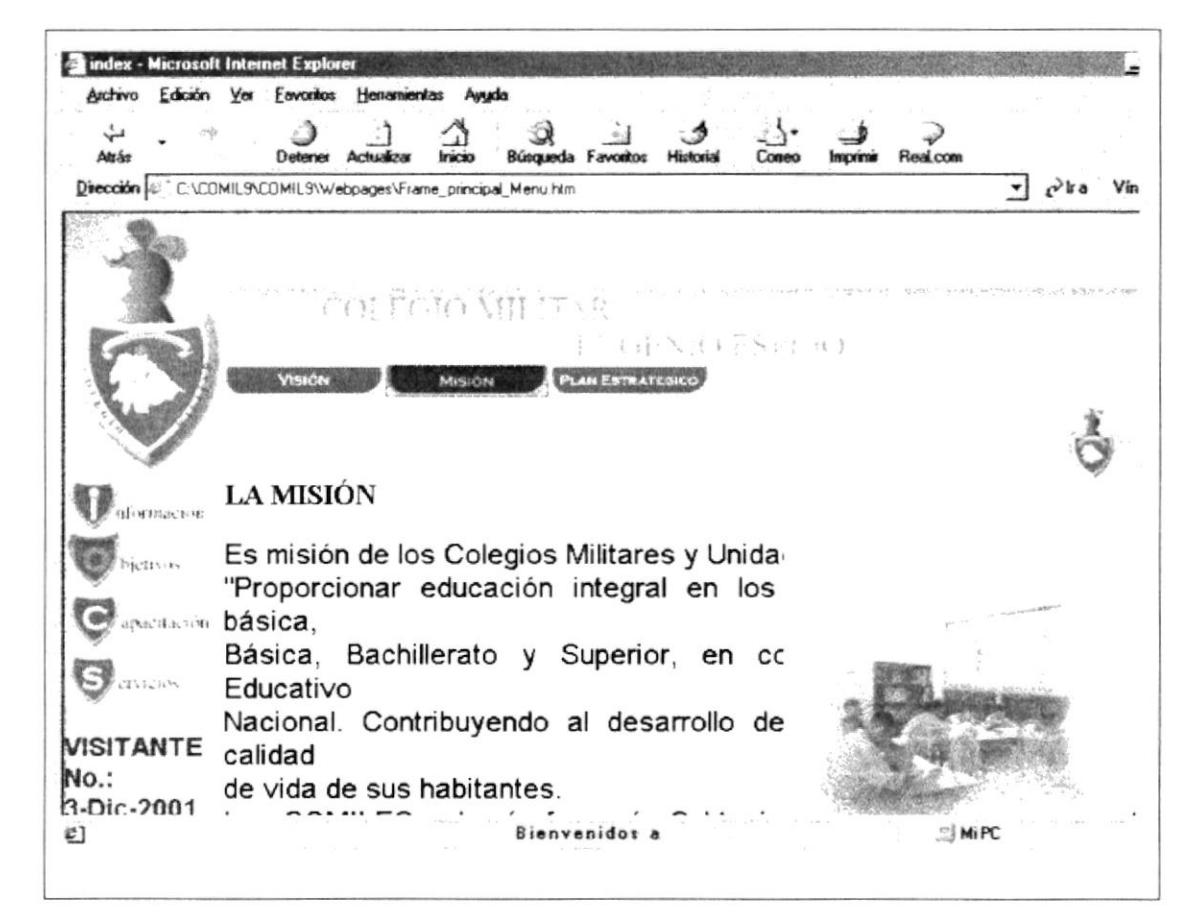

 $\label{eq:3.1} \begin{array}{ccccc} \hat{\mu}_1 & \hat{\lambda}_1^{1/2\theta} & & & & \\ & \hat{\mu}_2 & & & & \\ & & \hat{\mu}_2 & & & \\ & & & \hat{\mu}_2 & & & \\ \end{array} \qquad \begin{array}{c} \hat{\mu}_1 & \hat{\mu}_2 & & \\ & \hat{\mu}_2 & & & \\ & & \hat{\mu}_2 & & \\ & & & \hat{\mu}_2 & & \\ \end{array} \qquad \begin{array}{c} \hat{\mu}_1 & \hat{\mu}_2 & & \\ & \hat{\mu}_2 & & & \\ & \hat{\mu}_2 & & & \\ & & \hat{\mu}_2 & & \\ & & & \hat{\mu}_2 & & \\$ 

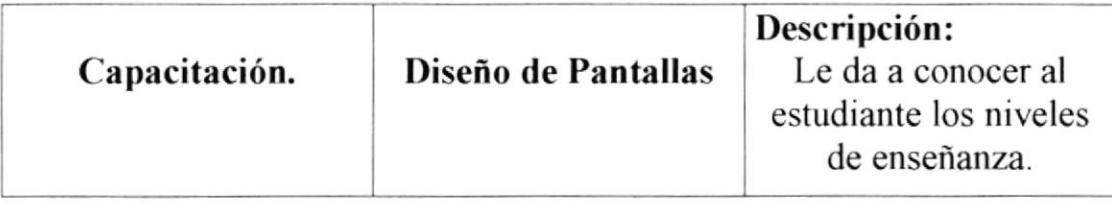

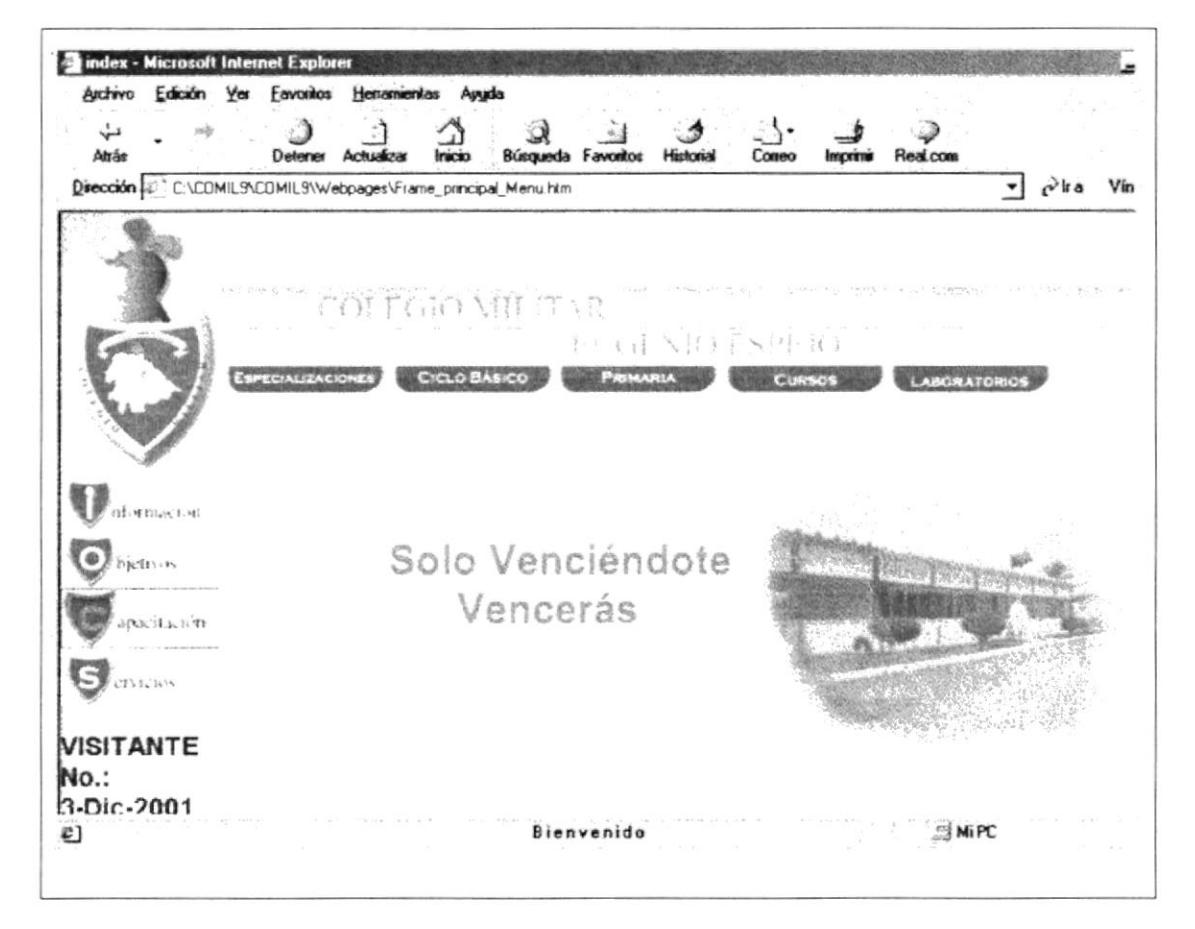

Descripción: Especializaciones. Diseño de Pantallas Nos permite Conocer todas las especializaciones.

a a chine and the s

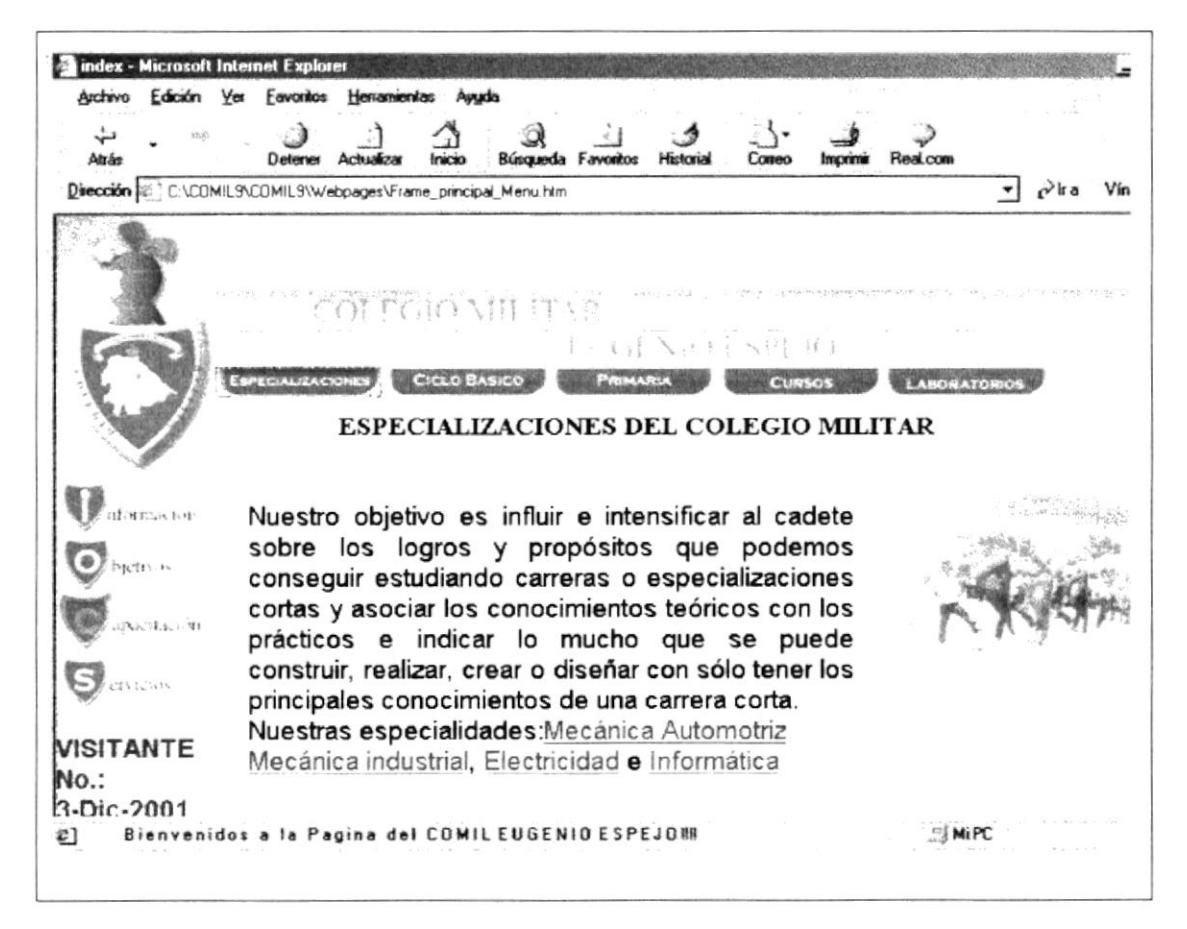

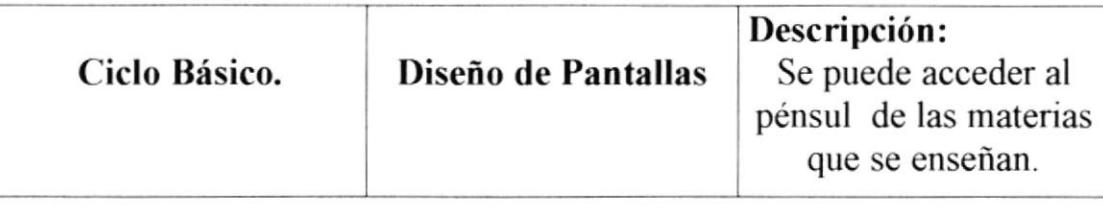

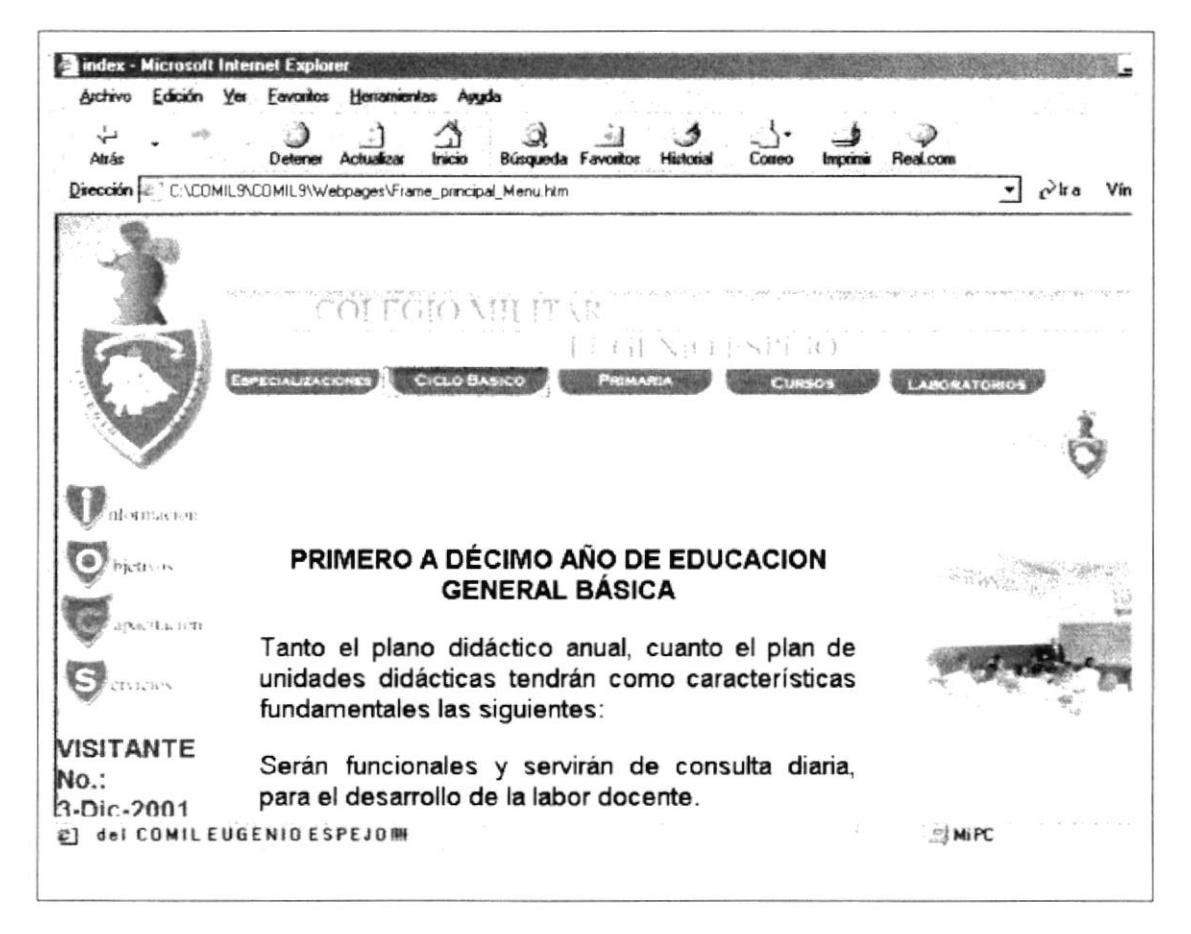

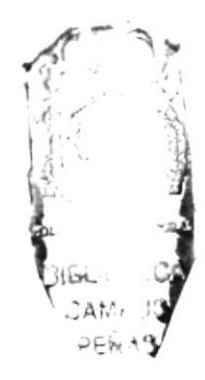

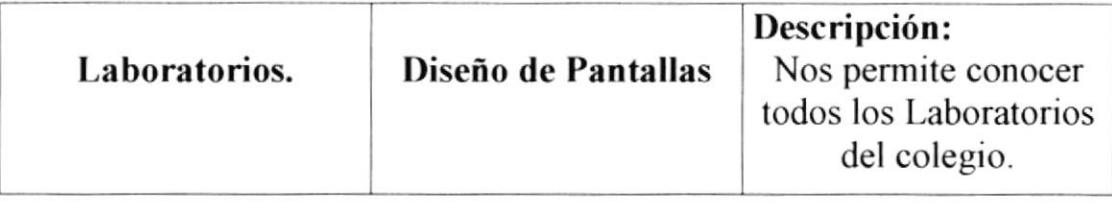

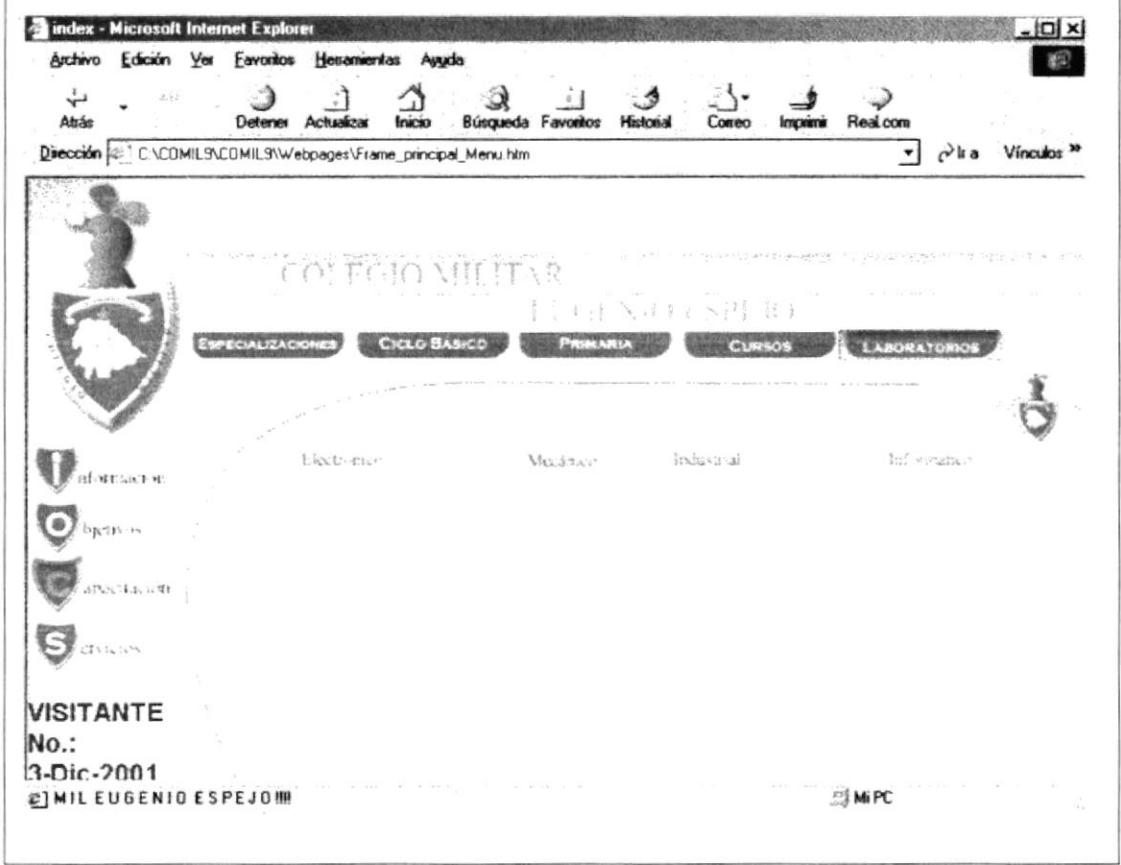

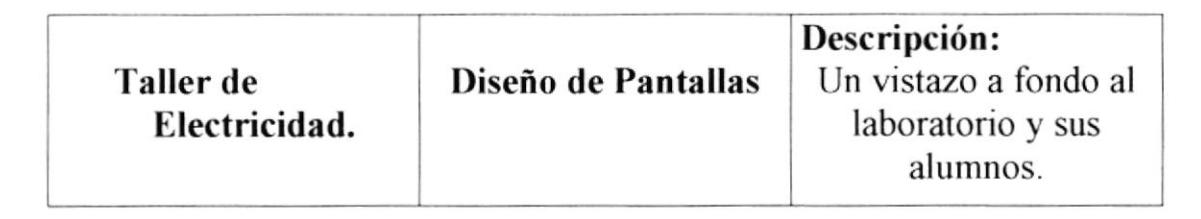

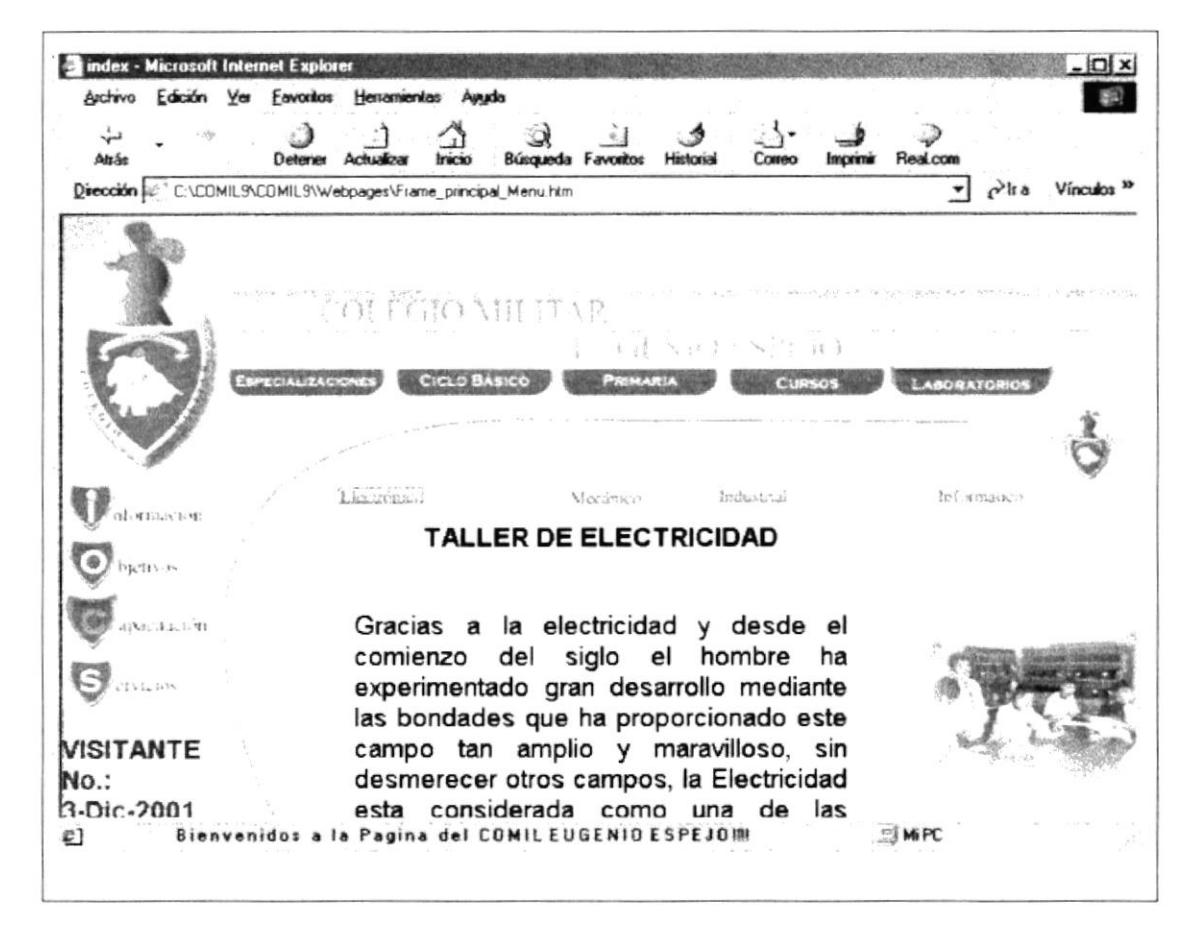

### ran baran daga da

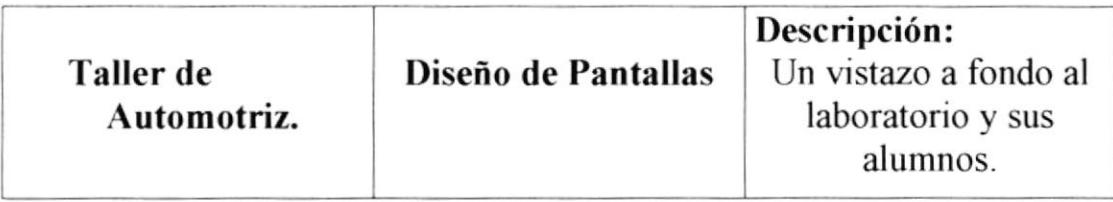

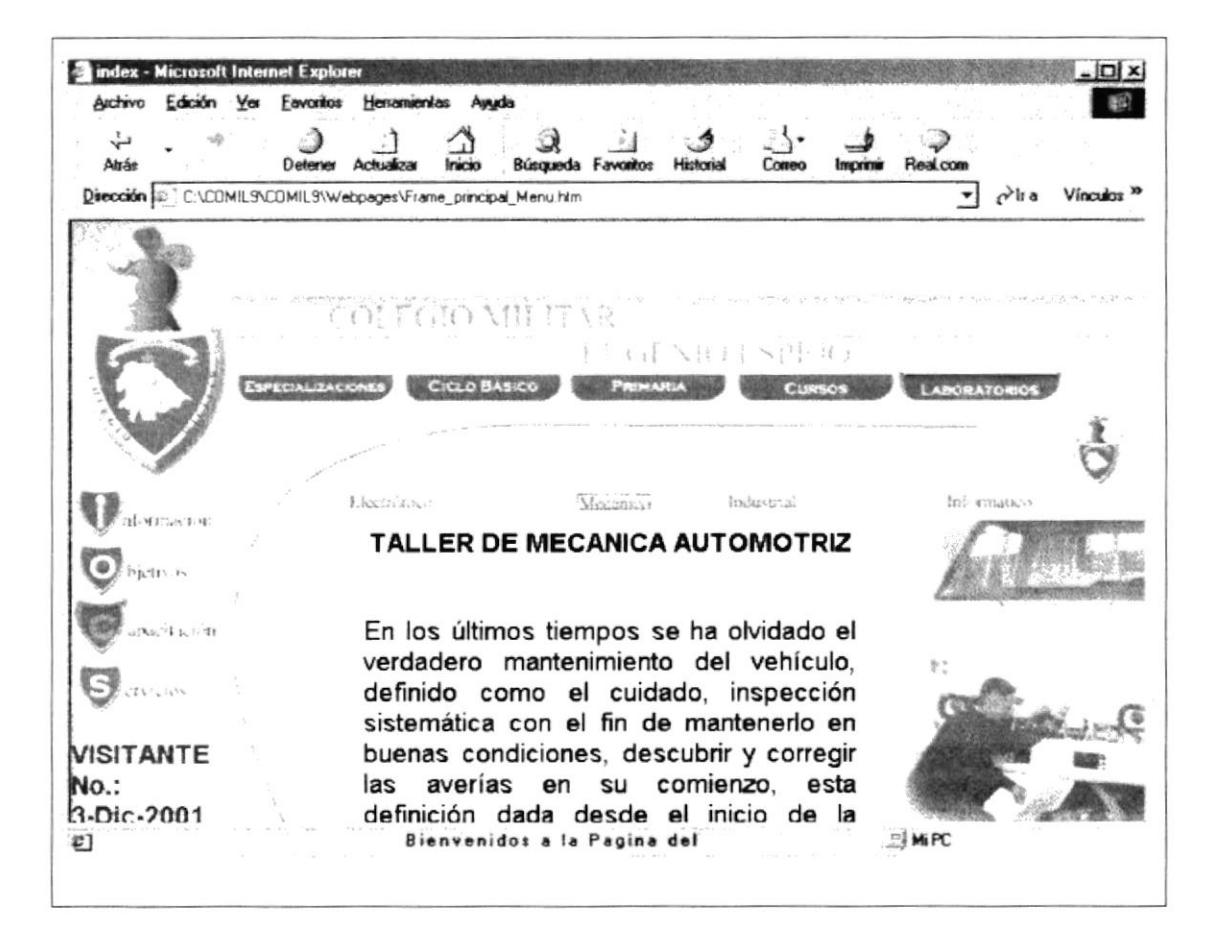

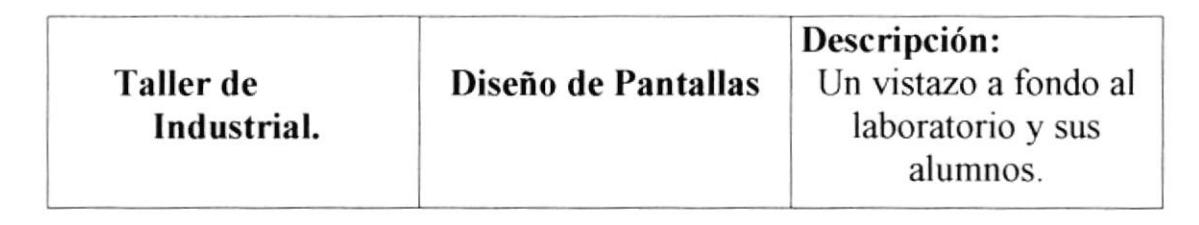

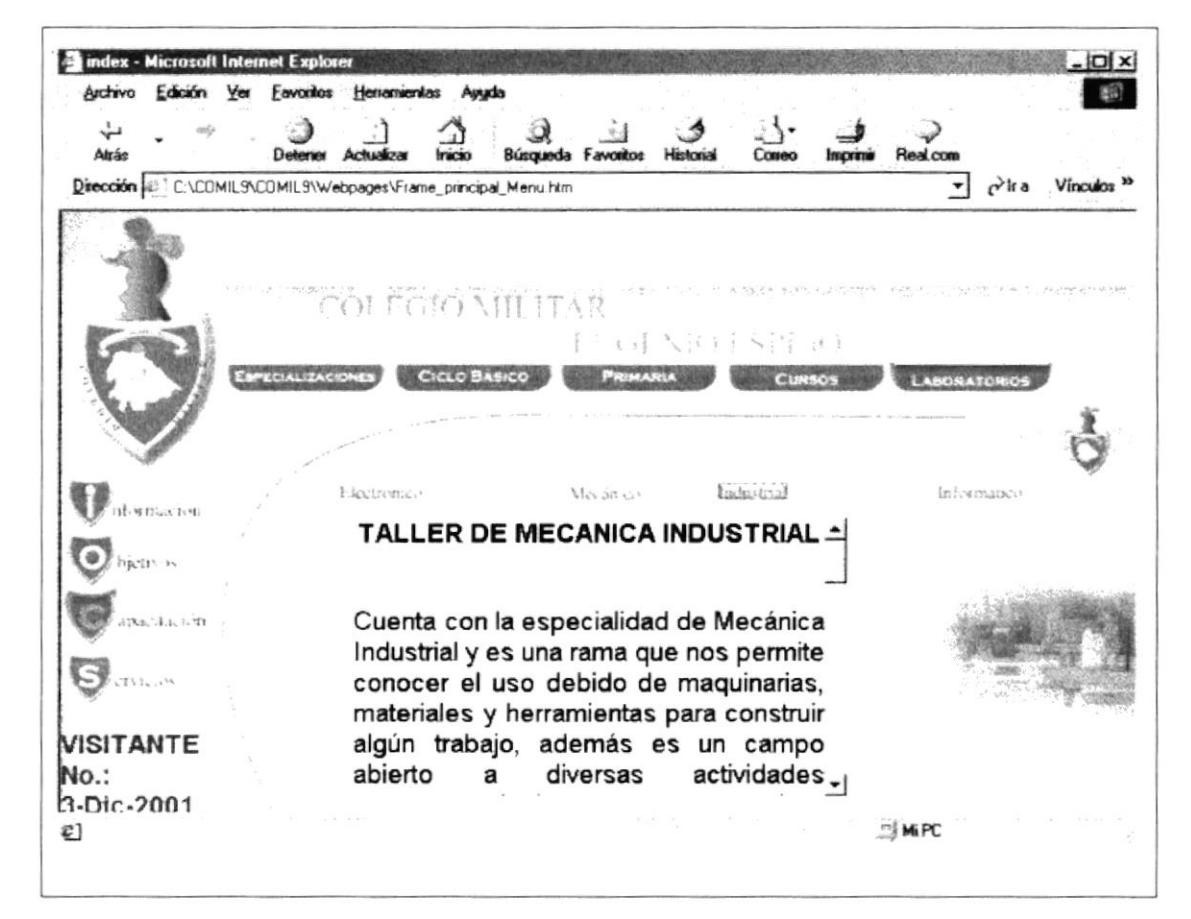

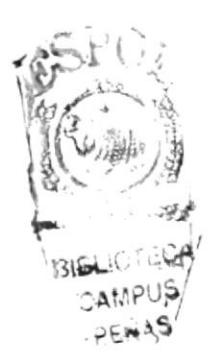

silla is most bracter

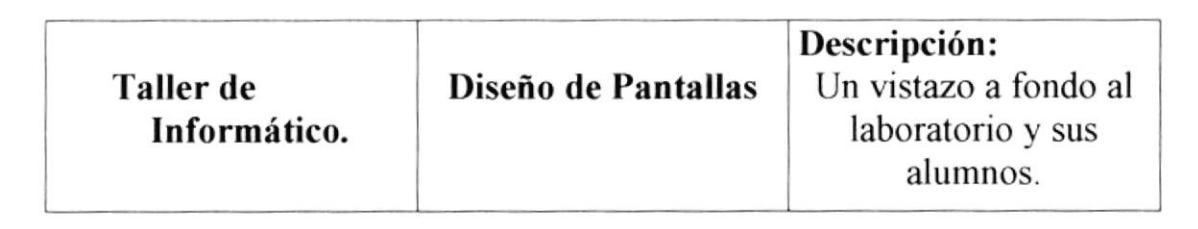

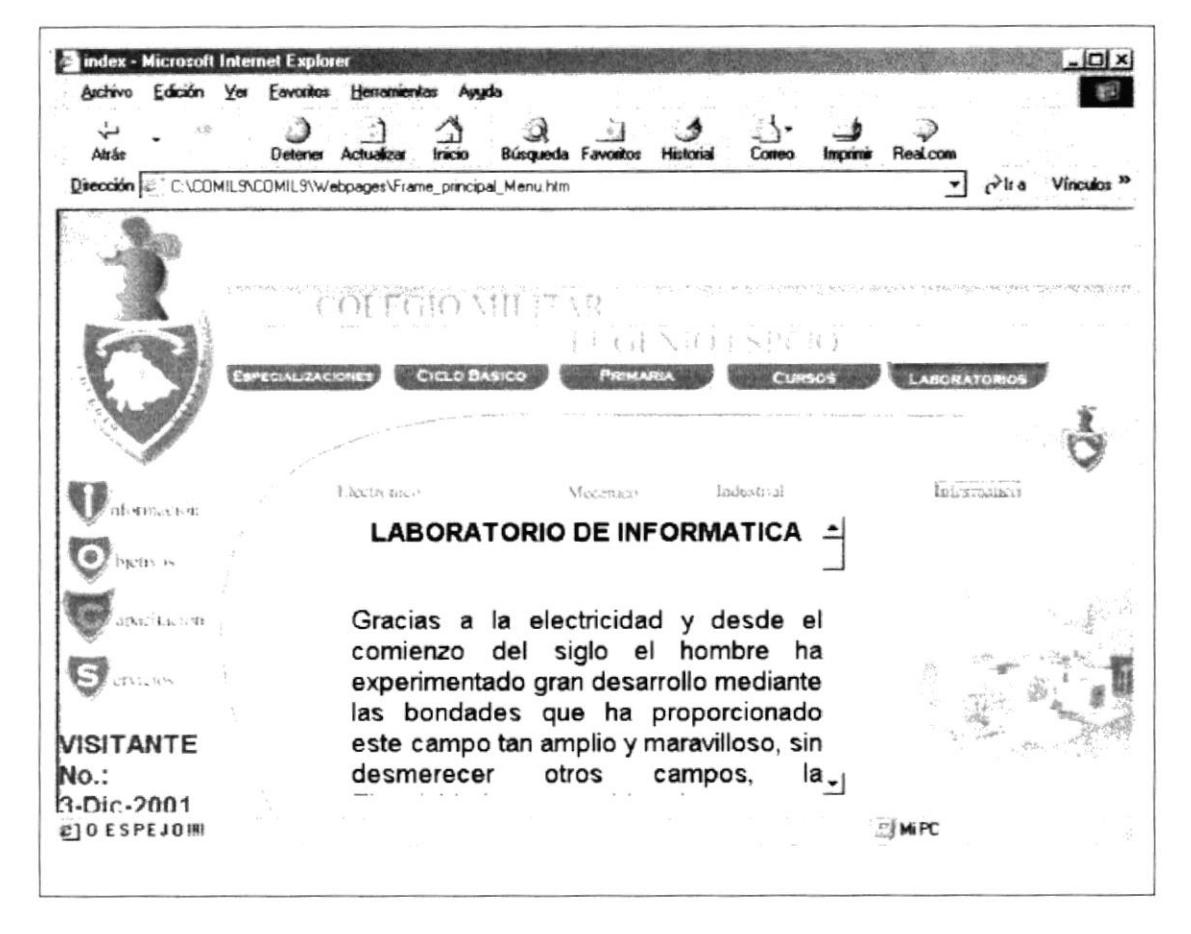

### Sail Prep. and Walker

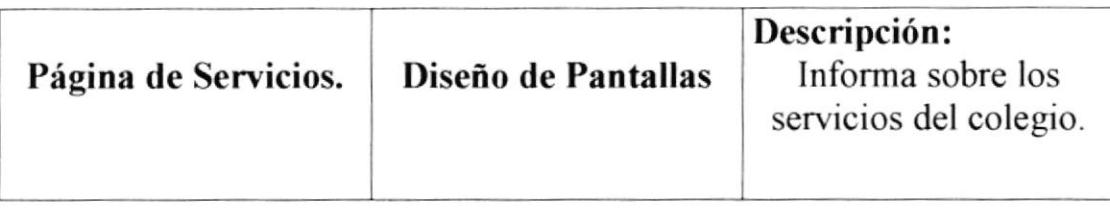

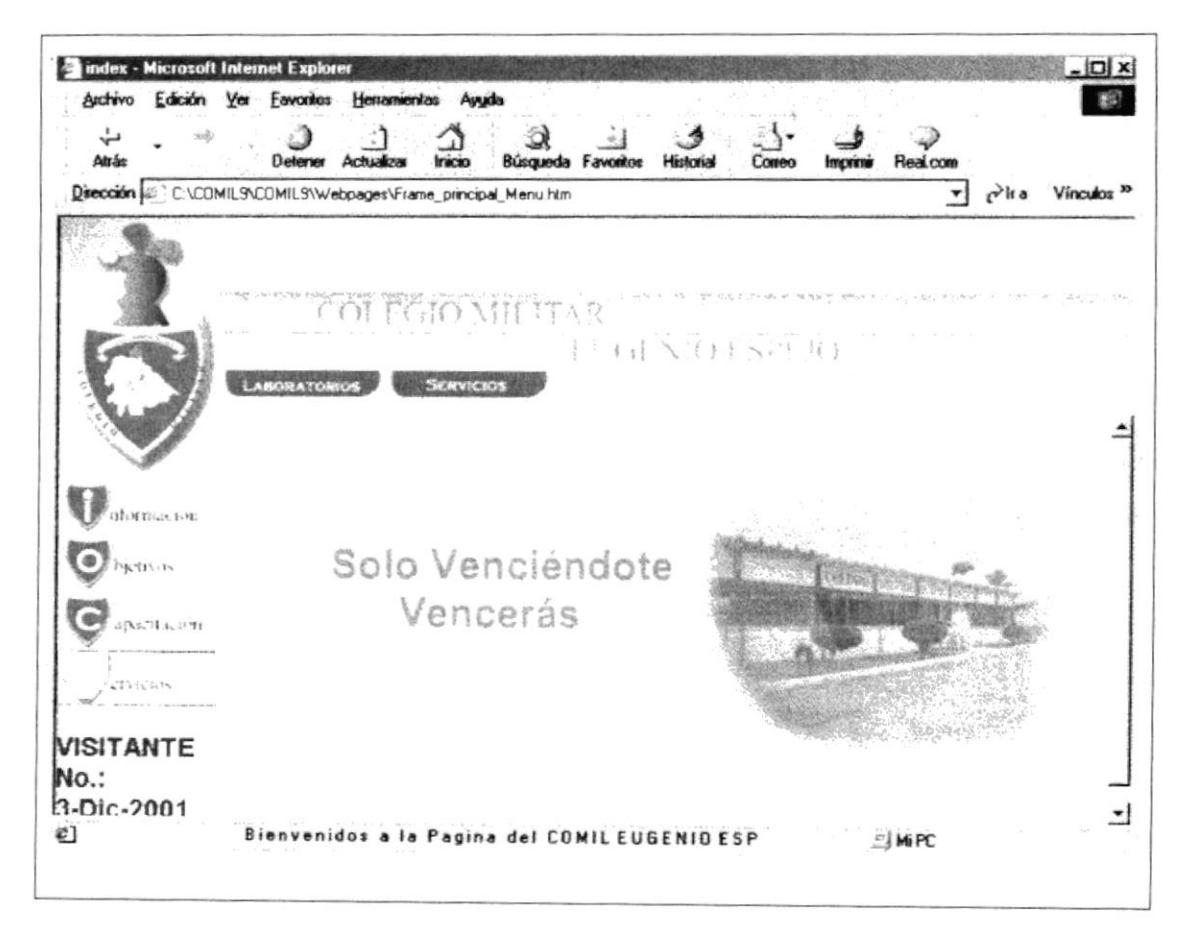

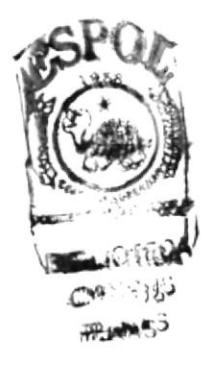